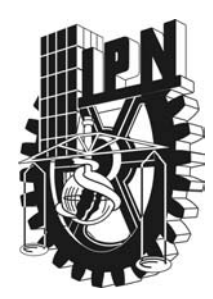

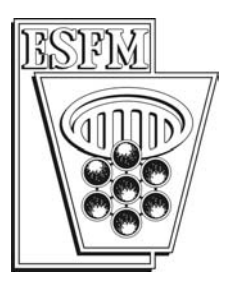

## INSTITUTO POLITECNICO NACIONAL ESCUELA SUPERIOR DE FÍSICA Y MATEMÁTICAS

## "PROCESO DE CARACTERIZACION V-I DE CELDAS SOLARES CON LABVIEW"

## *T E S I S*

QUE PARA OBTENER EL GRADO DE LICENCIADO EN FÍSICA Y MATEMÁTICAS

P R E S E N T A

DANIEL CARRANZA FLORES

MEXICO, D. F. MARZO 2004

## **INDICE**

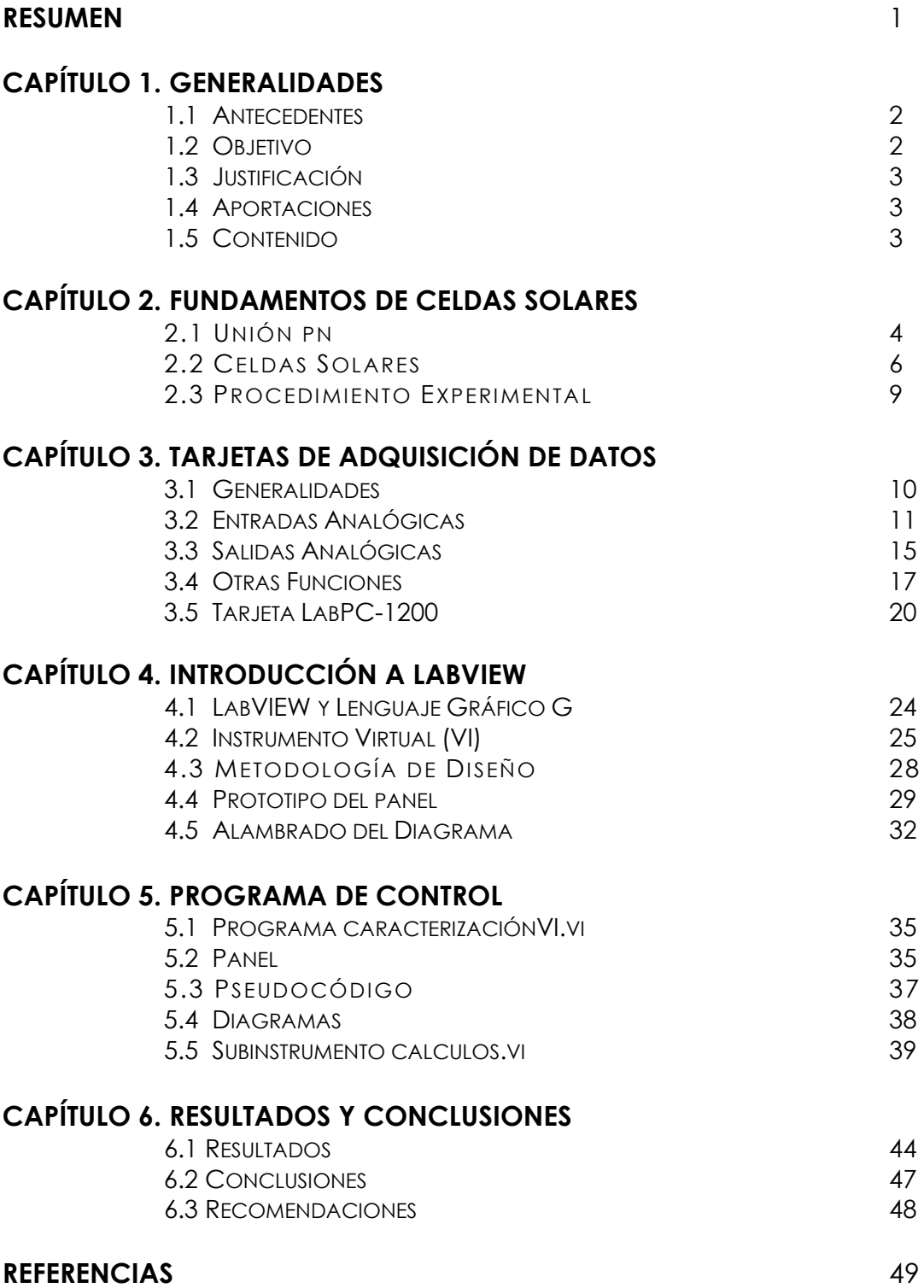

## RESUMEN

Se presenta un procedimiento experimental para determinar la característica V-I de celdas solares por medio de una Computadora Personal (PC). A partir de ésta característica es posible determinar ciertas propiedades de las celdas, tales como la potencia efectiva, el factor de llenado y la eficiencia del proceso de conversión fotovoltaico. Como elemento principal de interfase se utiliza la tarjeta multifunción de adquisición de datos de 12 bits LabPC-1200 de National Instruments. Esta tarjeta tiene una salida analógica que se utiliza para aplicar un voltaje VA a un circuito formado por una resistencia R en serie con la muestra bajo estudio. El intervalo del voltaje aplicado VA es de ±5V con una resolución de 2.442 mV. Un canal de entrada analógico de la tarjeta se utiliza para medir el voltaje real sobre la muestra VM. La corriente que circula por la muestra se determina a partir de la relación IM = (VA-VM)/R. El intervalo del voltaje analógico de entrada también es de  $\pm 5V$ con una resolución de medición de 2.442 mV.

Se desarrolló un programa en el lenguaje gráfico G de LabView® 6.1 para generar un barrido de voltaje a través de la muestra. En cada punto del barrido el programa lee la información del voltaje en la muestra, determina la corriente que circula a través de ella y grafica ésta información en tiempo real. El programa encuentra los valores de Voc, Isc y Pmax y a partir de ellos calcula el factor de llenado y la eficiencia de la conversión fotovoltaica para la muestra bajo estudio. El programa permite almacenar toda la información de un barrido en un archivo y también puede analizar la información de barridos previamente almacenados.

Como resultado se tiene una disminución muy importante del tiempo requerido para caracterizar un lote de celdas solares experimentales. El procedimiento desarrollado permite caracterizar a las celdas de una manera sencilla, rápida y confiable, proporcionando los resultados en formas de fácil interpretación.

# CAPÍTULO 1

# **GENERALIDADES**

En este capítulo se establecen los antecedentes del trabajo, se plantean los objetivos que se desean alcanzar y se mencionan los resultados obtenidos. El capítulo termina describiendo el contenido del trabajo.

## *1.1 ANTECEDENTES*

Los grupos de investigación que trabajan en el desarrollo de dispositivos de estado sólido tales como celdas solares y elementos fotovoltaicos entre otros, deben evaluar los dispositivos que ellos fabrican para determinar su eficiencia en el proceso de conversión fotovoltaica. La evaluación se realiza a partir de las propiedades fotoeléctricas y de unión de las muestras bajo estudio. Estas propiedades pueden obtenerse experimentalmente aplicando diversas técnicas de caracterización a las muestras, entre las cuales destacan las siguientes: Respuesta Espectral, Eficiencia Cuántica Espectral, Característica V-I (voltaje vs corriente) y Característica V-C, (voltaje vs capacitancia).

Dentro de la Escuela Superior de Física y Matemáticas del Instituto Politécnico Nacional (ESFM-IPN), el grupo de estado sólido obtenía la característica V-I en forma manual, es decir, se aplicaba una cierta variable a la muestra bajo estudio y se medía otra, registrando en forma manual los valores medidos en cada punto. Esta información se procesaba aisladamente, y en algunos casos se utilizaba una Computadora Personal (PC), introduciendo por medio del teclado los datos experimentales registrados. Como se puede apreciar, para una gran cantidad de puntos, este procedimiento es tedioso y requiere de mucho tiempo para que los investigadores obtengan resultados confiables que puedan ser interpretados adecuadamente.

En apoyo al grupo de investigación en estado sólido de la ESFM-IPN se propuso automatizar el proceso de caracterización V-I, utilizando una PC asociada a una tarjeta de adquisición de datos. El sistema de caracterización desarrollado debe permitir a los investigadores usuarios interpretar y evaluar más fácilmente y en menor tiempo las características de las muestras que ellos fabrican experimentalmente.

## *1.2 OBJETIVO*

El principal objetivo que se planteó al inicio del trabajo, fué desarrollar un sistema de adquisición de datos para caracterizar experimentalmente celdas solares, por medio de una PC.

El sistema a desarrollar debe presentar resultados en forma de gráficas, tablas y archivos, de tal manera que las muestras a caracterizar puedan ser fácilmente evaluadas.

## *1.3 JUSTIFICACIÓN*

La relevancia del trabajo que se presenta consiste en crear la infraestructura tecnológica que mejore y facilite el trabajo de los investigadores usuarios en sus procesos experimentales. Dentro del IPN, el autoequipamiento tiene una importancia fundamental en sus programas institucionales, con el trabajo que se presenta se disminuyen costos en equipamiento y se contribuye al desarrollo tecnológico que la institución en particular requiere. También se fundamentan las bases para que el trabajo desarrollado pueda aplicarse en procesos industriales, donde se requiera instrumentación para la medición y control de las variables del proceso.

## *1.4 APORTACIONES*

Como producto del trabajo se presenta un sistema completo para caracterizar celdas solares por medio de una PC. En particular, el sistema desarrollado se ha aplicado para caracterizar celdas solares experimentales, que fabrica el grupo de estado sólido de la ESFM-IPN dentro de sus procesos de investigación. El principal resultado obtenido es un programa muy completo y de fácil uso que permite generar un barrido sobre la muetra, graficar en tiempo real la característica V-I, y calcular el factor de llenado así como la eficiencia de conversión fotovoltaica de la muestra bajo estudio. El programa puede almacenar el barrido realizado y puede también abrir barridos previamente almacenados.

## *1.5 CONTENIDO*

En el capítulo 2 se estudian los principios que rigen el comportamiento de una unión pn y se describe la operación de las celdas solares. También se plantea la propuesta para obtener la característica V-I de la muestra bajo estudio. En el capítulo 3 se presenta una descripción amplia de las tarjetas de adquisición de datos, de sus funciones principales y de sus características operativas más importantes. El capítulo 4 contiene una introducción completa del lenguaje de programación gráfico G contenido en el ambiente de LabVIEW® versión 6.1. En el capítulo 5 se describen los algoritmos desarrollados en LabVIEW para obtener la característica V-I. En él capítulo 6 se presentan como resultados la caracterización de una celda patrón y de varias muestras de celdas solares experimentales, también se mencionan las conclusiones del trabajo.

# CAPÍTULO 2

# **FUNDAMENTOS DE CELDAS SOLARES**

En este capítulo se presenta una revisión del funcionamiento general de una unión semiconductora pn y se describe el comportamiento de las celdas solares. El capítulo termina con una propuesta experimental para obtener la característica V-I y las propiedades importantes de una celda solar por medio de una tarjeta de adquisición de datos y un programa asociados a una computadora personal (PC).

## *2.1 UNIÓN PN*

La unión pn es la frontera metalúrgica que separa a una región tipo p de otra tipo n en un dispositivo semiconductor. La unión se puede formar en un monocristal mediante la difusión de impurezas, o bien, en una película delgada mediante la deposición de un material tipo n sobre otro tipo p. El material tipo n de un semiconductor está contaminado con impurezas donadoras, produciendo un incremento de electrones en la banda de conducción. Aquellos materiales contaminados con impurezas aceptoras tienen un incremento de huecos en su banda de valencia y forman el material tipo p. Al formar la unión, los portadores de carga mayoritarios de ambos tipos se difunden en la zona de unión. Los electrones viajan del material n al p y los huecos lo hacen en dirección opuesta, tal y como se ilustra en la figura 2.1. Los electrones perdidos por el material n en el proceso de recombinación producen que el material n se cargue positivamente en la zona de unión y al perder huecos, el material p se carga negativamente. Así entonces en la unión se genera un potencial de contacto o de umbral VT, mostrado en la figura 2.1, el cual depende básicamente de los elementos utilizados como impurezas [1, 2, 3].

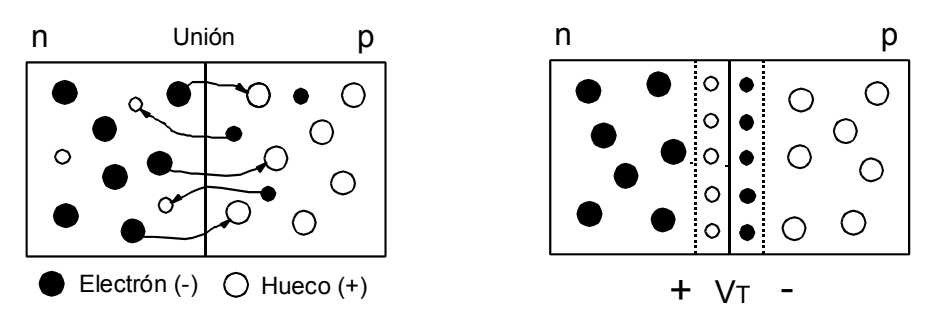

Figura 2.1.- La recombinación de portadores en la zona de unión produce un potencial de umbral VT.

Veamos ahora que sucede cuando se aplica un voltaje externo a la unión pn. Si el voltaje aplicado V se opone al voltaje de la unión VT y además se cumple que V>VT, la energía aplicada es tal que los portadores mayoritarios rompen la barrera y viajan a través de ella. El desplazamiento de los portadores produce una corriente I en sentido directo, la cual depende del potencial aplicado, tal y como se muestra en la figura 2.2. Al romperse la barrera, los portadores de carga minoritarios cercanos a ella se recombinan generando una pequeña corriente Io en sentido inverso. En estas condiciones se dice que la unión está polarizada directamente. Si el voltaje aplicado V tiene la misma polaridad que el voltaje de la unión VT y además V>VT, los electrones libres del material n son atraídos por la terminal positiva de V y los huecos por la terminal negativa. En estas condiciones el ancho de la barrera se incrementa impidiendo que los portadores mayoritarios la puedan atravesar, tal y como se ilustra en al figura 2.2. La recombinación de los portadores minoritarios en la unión es la misma que en el caso anterior, produciendo una corriente inversa Io. En estas condiciones se dice que la unión está polarizada inversamente.

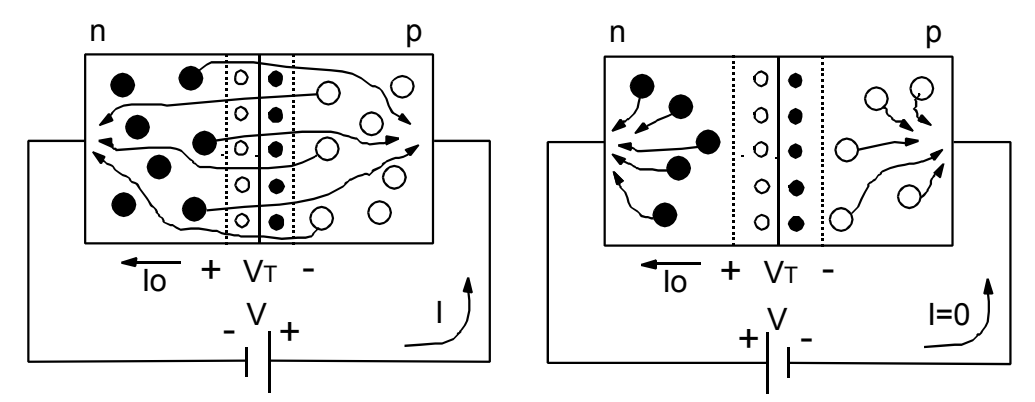

Figura 2.2.- Unión pn polarizada directamente e inversamente.

Dado el comportamiento aleatorio de las cargas en la unión, fue necesario el uso de la estadística y en base a un estudio de Boltzman sobre la distribución de cargas, se pudo llegar a la siguiente ecuación que describe el comportamiento de la unión pn [1,2,3]:

$$
I = I \mathcal{O} \left[ e^{\left( \frac{V}{VT} \right)} - I \right]
$$
 (2.1)

El voltaje de contacto o de umbral esta dado por:

$$
V\tau = \frac{m k T}{q}
$$
 (2.2)

Donde:

m es un factor de calidad que depende de los semiconductores de la unión k es la constante de Boltzman  $(1.38x10-23 \text{ J}/\text{°K})$ T es la temperatura en ºK  $q$  es la carga del electrón = 1.6 x10<sup>-19</sup> C

Para pequeños valores de V se tiene que:  $e^{(VI)} >> I$ V  $\left(\frac{V}{V} \right)_{\geq 0}$ ſ

 $\left(\frac{V}{V\mathcal{T}}\right)$ ſ  $\approx$  Io e $^{V\!T}$ Por lo tanto:

Para valores negativos de V se tiene:  $e^{(\frac{V}{V_T})}$   $<<$  1  $\left(\frac{V}{VT}\right)_{\lt<}$ ſ

V

Por lo tanto: *I ≈ -Io*

La corriente inversa de saturación *Io* es una función de los materiales, de la geometría del dispositivo y de la temperatura. La ecuación 2.1 representa el modelo matemático de la unión y describe su comportamiento eléctrico durante el régimen de difusión.

## *2.2 CELDAS SOLARES*

Una celda solar (CS) es un sensor fotovoltaico capaz de transformar la energía radiante de la luz solar en energía eléctrica. Su funcionamiento se basa en el efecto fotovoltaico y su principal característica es la eficiencia de conversión de energía solar a eléctrica. Las celdas solares más comunes son esencialmente diodos de unión pn con áreas muy grandes, donde existe un fuerte campo eléctrico interno a través de la unión, aún en la ausencia de radiación. La radiación incidente en la unión produce pares libres de huecos-electrones en ambos lados de la unión debido a la absorción de fotones [4, 5, 6]. Los pares electrón-hueco son separados por el potencial de contacto, de tal manera que los electrones en el lado p de la unión se mueven hacia el lado n y los huecos del lado n se mueven hacia el lado p. Si la unión se mantiene a circuito abierto, la acumulación de electrones y huecos en ambos lados de la unión produce un voltaje a circuito abierto Voc. Si la unión se encuentra en circuito cerrado entonces fluye una corriente fotogenerada Isc. Estas dos variables dependen de la cantidad de fotones absorbidos por la unión y esta, a su vez, depende de la longitud de onda λ que contiene la radiación incidente.

La característica V-I de la unión en oscuro es similar a la de un diodo estándar. Con incidencia de luz en la unión se produce una fotocorriente IL, con el mismo sentido de la corriente inversa de saturación Io, tal y como se muestra en la figura 2.3.

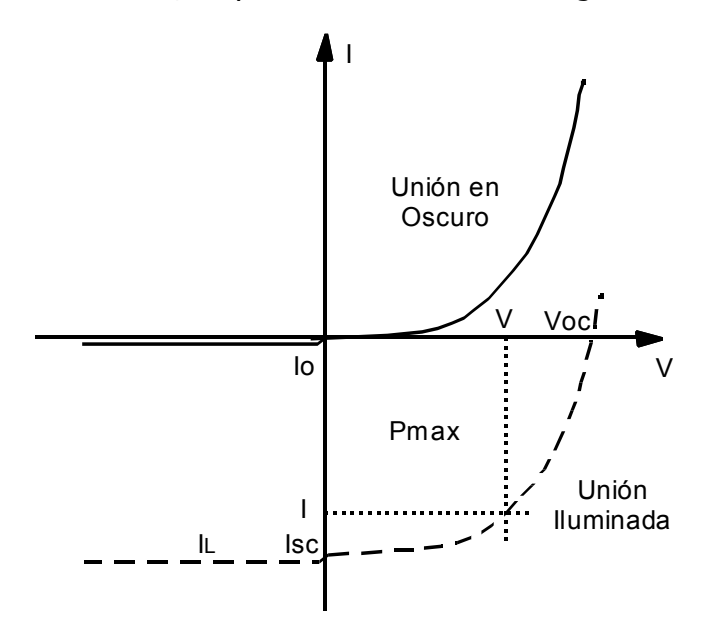

Figura 2.3.- Característica V-I de una unión pn en oscuro e iluminada.

Así entonces la corriente que circula por la unión bajo iluminación está dada por la siguiente ecuación:

$$
I = -IL + I\mathcal{O}\left[e^{\left(\frac{V}{VT}\right)} - I\right]
$$
 (2.3)

Donde IL es la corriente fotogenerada por la incidencia de luz y el segundo término del lado derecho es la corriente de la unión en oscuro, con VT dado por la ecuación 2.2. En la figura 2.3 se observa que la corriente de la característica V-I del diodo iluminado produce una región de operación de donde puede extraerse potencia eléctrica del dispositivo. A circuito cerrado (V=0), de la ecuación 2.3 se tiene la fotocorriente generada:

$$
I = -I\mathbf{L} = \mathbf{I}\mathbf{S}\mathbf{C} \tag{2.4}
$$

El voltaje a circuito abierto se produce cuando I=0, así de la ecuación 2.3 se obtiene:

$$
Voc = V \tau \ln\left(\frac{I\mathstrut L}{\mathstrut 10} + 1\right) \tag{2.5}
$$

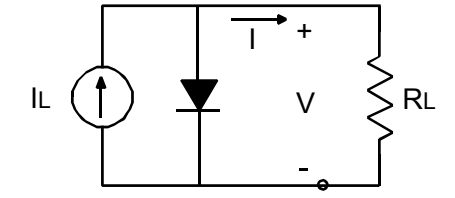

El modelo ó circuito equivalente de una celda solar que satisface la ecuación 2.3 se muestra en la figura 2.4, donde se tiene una fuente de corriente dependiente de la potencia radiante que incide sobre la unión. La potencia suministrada a la carga esta dada por la ecuación 2.6.

Figura 2.4.- Modelo de una celda solar.

$$
P = V^* I = -V^* I L + V^* I O \left[ e^{\left(\frac{V}{V_T}\right)} - I \right]
$$
 (2.6)

Como ya se mencionò, la característica V-I de la unión iluminada tiene una región donde puede extraerse potencia eléctrica de la celda. La máxima potencia que teóricamente puede obtenerse de la celda está dado por los valores de Isc y de Voc (PT = Voc \* Isc). La máxima potencia real que la celda puede proporcionar a la carga está determinada por los valores de V e I de la figura 2.3 [Pmax= (V\*I)max]. El factor de llenado (Fill Factor) es una cantidad de utilidad práctica y representa una medida de la potencia utilizable que puede obtenerse de una CS. El valor típico del factor de llenado es de 0.6 a 0.8 para una CS de buena calidad. El factor de llenado FF se define como:

$$
FF = \frac{Pmax}{PT} = \frac{(V * I)max}{Voc * Isc}
$$
 (2.7)

La principal característica de una CS está dada por su eficiencia de conversión, la cual es una indicación de la cantidad de energía solar que la celda es capaz de convertir a energía eléctrica. Para obtener la eficiencia de conversión se deben considerar el voltaje y la corriente, correspondientes a la máxima potencia que la celda puede proporcionar a la carga Pmax=(V\*I)max. La eficiencia de conversión de la CS está definida por la relación de la máxima potencia con la potencia de radiación incidente Pin sobre la unión, esto es:

$$
\eta = \frac{Pmax}{Pin} \times 100\%
$$
 (2.8)

La eficiencia usualmente se expresa en términos de densidad de corriente y por lo tanto en términos del área de detección de la unión como:

$$
\eta = \frac{Pmax / A}{Pin / A} \times 100\%
$$
 (2.9)

La potencia incidente Pin se puede calibrar a un valor de 100mW/cm<sup>2</sup> por medio de una celda patrón, como se describe en la sección 6.1, de tal manera que la eficiencia de conversión se determina por la siguiente relación:

$$
\eta = \frac{Pmax}{A}
$$

Donde Pmax está en mW y el área efectiva A de la celda solar ésta dada en cm².

Un factor de gran importancia que puede afectar considerablemente el funcionamiento de una CS es su resistencia eléctrica. La resistencia en serie, que es la suma de la resistencia de contactos más la resistencia superficial, modifica las características voltaje-corriente de la CS, aumenta la disipación de la potencia interna y disminuye el factor de llenado. El efecto de la resistencia en paralelo puede ser despreciable. La figura 2.5 muestra el circuito equivalente de una CS que incluye los efectos resistivos. The extended results of Figura 2.5.- Modelo de una celda solar

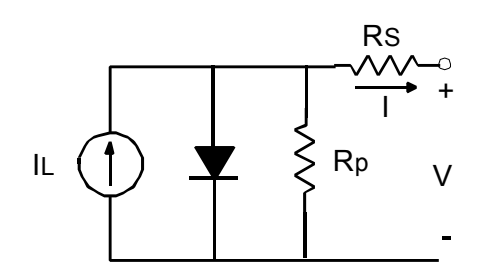

con sus efectos resistivos.

Las CSs pueden ser de tres tipos:

Homounión. Están constituidas por un solo material dopado para producir los lados p y n de la celda; a este tipo corresponden las CS de Si monocristalino.

Heterounión. Consisten de capas de materiales diferentes con una interfase entre ambas. La presencia de la interfase trae como consecuencia una serie de problemas, como el desajuste entre las constantes de la red, diferencia entre las afinidades electrónicas, etc.

Barrera Schottky. Consisten de películas delgadas metálicas, que pueden ser transparentes a la radiación visible, depositadas sobre un semiconductor.

El principio de funcionamiento es el mismo para todos los tipos de celdas, por lo que las ecuaciones que describen su operación son similares.

### *2.3 PROCEDIMIENTO EXPERIMENTAL*

En la figura 2.6 se presenta el procedimiento experimental propuesto, para medir la característica V-I de dispositivos de dos terminales. Para el caso particular de celdas solares el procedimiento debe determinar el factor de llenado y la eficiencia de conversión fotovoltaica de las celdas.

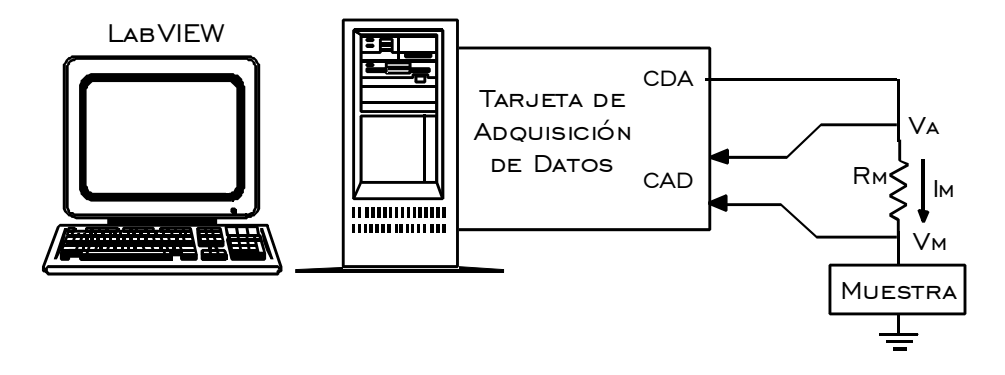

Figura 2.6.- Procedimiento experimental propuesto para determinar la característica V-I.

La propuesta se basa en el uso de una tarjeta de adquisición de datos (tarjeta DAQ). Se utiliza una salida analógica de la tarjeta para aplicar un voltaje bipolar VA a un arreglo serie formado por una resistencia RM y la muestra bajo estudio. El voltaje real VM que se aplica a la muestra se mide con un canal analógico de entrada de la tarjeta y el voltaje VA aplicado al arreglo se mide con otro canal analógico de entrada. La corriente que circula por la muestra es igual a la corriente que circula por la resistencia RM, siempre y cuando las corrientes de las entradas analógicas sean despreciables. Bajo estas condiciones la corriente se determina a partir de la siguiente ecuación:

$$
Im = (Va - VM) / RM \tag{2.10}
$$

Por medio de un programa escrito en el lenguaje gráfico G de LabVIEW® 6.1 se generan voltajes de salida a la muestra en forma secuencial para producir un barrido. Para cada punto del barrido el programa mide los voltajes VA y VM y calcula la corriente IM que circula por la muestra, graficando en tiempo real el punto adquirido V vs I. A partir de los valores medidos el programa determina la corriente a circuito cerrado (Isc) y el voltaje a circuito abierto (Voc) y calcula las potencias, el factor de llenado y la eficiencia de conversión fotovoltaica de las celdas bajo estudio, de acuerdo a las ecuaciones 2.7 y 2.10.

# CAPÍTULO 3

# **TARJETAS DE ADQUISICIÓN DE DATOS**

En este capítulo se describen las generalidades y las propiedades más importantes de las tarjetas de adquisición de datos (tarjetas DAQ). También se estudian las características de sus entradas y salidas analógicas y se mencionan otras funciones comunes de las tarjetas DAQ. El capítulo termina describiendo la tarjeta LabPC-1200 utilizada en el procedimiento experimental de éste trabajo.

### *3.1 GENERALIDADES*

La gran mayoría de los fenómenos que se presentan en la naturaleza varían en forma continua y se dice que producen señales **analógicas** o señales que son análogas al fenómeno que las genera. Cuando se utiliza una PC para procesar señales analógicas, se requiere cambiar el formato analógico de la información generada por el fenómeno a detectar, a un formato digital que pueda ser interpretado por la computadora. En algunas ocasiones, por ejemplo en aplicaciones de control, se necesita que la información procesada en forma digital sea convertida a un formato analógico de salida. En algunas otras ocasiones se requiere generar señales analógicas de salida. Para realizar el cambio de formato de la información se utilizan convertidores Analógico/Digital (CAD) y Digial/Analógico (CDA).

El concepto de adquisición de datos se refiere primariamente a la captura de señales analógicas con una PC por medio de una interfase. A esta interfase se le llama Tarjeta de Adquisición de Datos *(Data AQuisition Board)*, la cual permite que la información del mundo real pueda ser reconocida por una computadora. Las tarjetas DAQ son sistemas electrónicos completos, que se conectan a la computadora a través de su bus interno, o bien, a través de su puerto paralelo estándar, tal y como se muestra en la figura 3.1. En el primer caso es necesario abrir la PC para insertar la tarjeta en una ranura libre dentro del bus interno de la PC, mientras que en el segundo caso la conexión se realiza al puerto paralelo externamente. Las tarjetas DAQ tiene la capacidad de realizar una o más de las siguientes funciones:

- Entradas Analógicas
- Salidas Analógicas
- Entradas/Salidas Digitales
- Contadores/Temporizadores

Hoy en día se dispone de una gran variedad de tarjetas que pueden conectarse a una PC, la gran mayoría de ellas dentro de su bus interno. En este caso es importante conocer en que tipo de plataforma se va a conectar una tarjeta, por ejemplo: PCI, PXI, PCMCIA, USB, ISA, VXI. En algunos casos las tarjetas están diseñadas para conectarse al puerto paralelo estándar de la PC. También existen tarjetas que realizan otro tipo de funciones tales como: adquirir imágenes (señales de video), controlar motores (AC, DC, de pasos), generar instrumentos básicos con PC (osciloscopios, multímetros, generadores de funciones), por ejemplo:

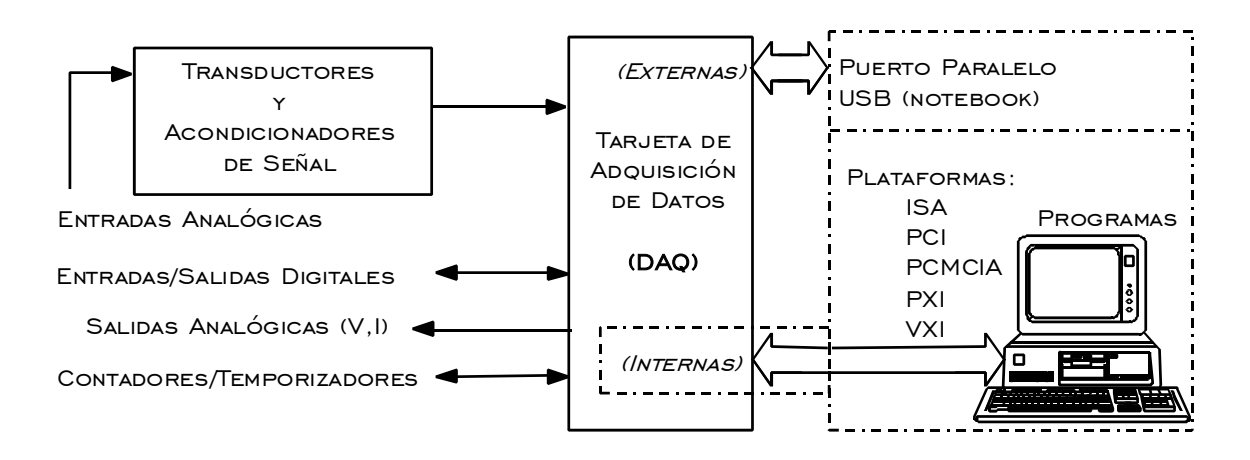

Figura 3.1.- Tarjeta de Adquisición de datos conectada a una PC, por medio de su bus interno o a una interfase estándar.

Para utilizar una tarjeta de adquisición de datos en forma óptima, dentro de una aplicación especifica, es necesario conocer los fundamentos de operación de las diversas funciones que puede realizar el sistema. También es importante, para realizar una buena selección, conocer el significado de las principales características que describen a las tarjetas DAQ. En la tabla 1 se presentan las principales propiedades de cuatro modelos comerciales [8. 9].

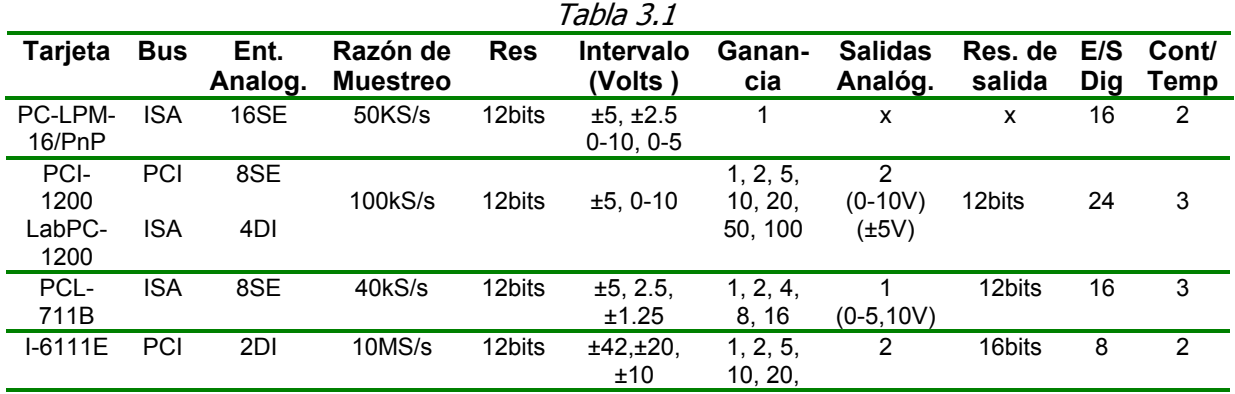

## *3.2 ENTRADAS ANALÓGICAS*

Las características de las entradas analógicas determinan las habilidades y la exactitud que tiene una tarjeta DAQ para una aplicación específica. Las principales características de las entradas analógicas son las siguientes [9, 10, 11]:

- Tipo de entrada: simple o diferencial
- Número de canales analógicos de entrada
- Razón de muestreo
- Resolución
- Intervalo de entrada.

La estructura básica de las entradas analógicas en una tarjeta DAQ se muestra en la figura 3.2. El multiplexor acepta múltiples entradas analógicas de voltaje y a su salida presenta la información de una sola entrada seleccionada por medio de un código binario. La señal seleccionada  $V<sub>E</sub>$  se aplica a la entrada del amplificador de instrumentación, cuya ganancia es programada por medio de otro código binario. El voltaje amplificado VA se convierte a un formato digital de N bits que contiene la información a procesar en la PC. El convertidor A/D, contenido en un solo circuito integrado, recibe señales de control que generalmente inician una conversión y habilitan sus salidas con la información convertida. Normalmente se tiene una línea de estado para indicar el fin de una conversión.

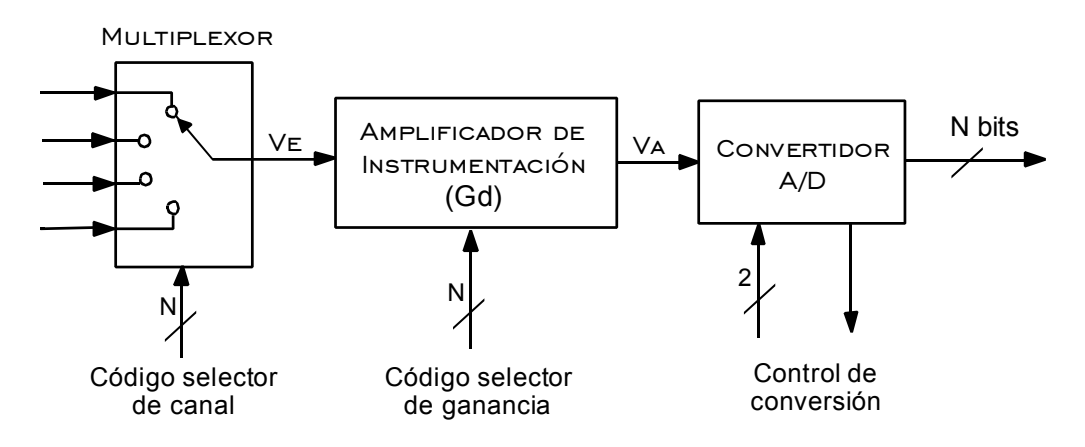

Figura 3.2.- Etapa analógica de entrada de una tarjeta DAQ.

#### **MULTIPLEXADO**

Una técnica común para medir varias señales analógicas con un simple amplificador de instrumentación y un CAD se llama multiplexado. El multiplexor muestrea un canal y su información se amplifica y se envía al CAD, conmuta al siguiente canal y su información la envía al CAD y así sucesivamente para todos los canales de entrada. Debido a que el mismo CAD está muestreando muchos canales, la razón de muestreo efectiva para cada canal individual es inversamente proporcional al número de canales muestreados. Por ejemplo para una tarjeta DAQ con una razón de muestreo de 100kS/s en 4 canales, cada canal se muestrea efectivamente a una razón de: 25kS/s por canal. Es posible utilizar multiplexores analógicos externos a la tarjeta DAQ para incrementar el número de canales que se pueden medir.

#### **RAZÓN DE MUESTREO**

Este parámetro especifica que tan frecuente se realizan las conversiones en la tarjeta DAQ. Con una razón de muestreo más rápida se adquieren más puntos de medición en un tiempo dado y por lo tanto se puede formar una mejor representación de la señal original. Para digitalizar apropiadamente las señales analógicas de entrada, el teorema de muestreo de Nyquist establece que:

> "El muestreo se debe realizar cuando menos al doble de la componente de máxima frecuencia de la señal que se desea digitalizar"

A ésta frecuencia se le llama frecuencia de Nyquist. Por ejemplo, las señales de audio convertidas a señales eléctricas por medio de un micrófono comúnmente tienen componentes de frecuencia de hasta 20 KHz. Entonces para digitalizar la señal de audio descrita se debe utilizar una tarjeta DAQ con una razón de muestreo igual o mayor que 40kS/s.

#### **TIPOS DE ENTRADA**

Para cualquier aplicación es importante conocer el tipo de las señales analógicas de entradas, que contienen la información a medir.

#### **ATERRIZADAS**

Una fuente de señal aterrizada proporciona señales de voltaje que son referidas al sistema de tierra, es decir, una de sus terminales se encuentra conectada al punto de cero potencial ó tierra ó punto común del sistema de medición.

#### FLOTANTES (DIFERENCIALES)

Una fuente de señal flotante no tiene conexión al punto de cero potencial o tierra del sistema de medición. La fuente flotante tiene su propio punto de referencia. Algunos ejemplos de fuentes de señales flotantes son: salida de transformadores, dispositivos alimentados con baterías, termopares, circuitos puente, y amplificadores de aislamiento.

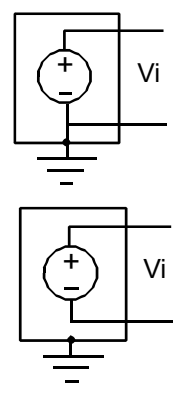

Las líneas de conexión eléctricas, desde donde se genera la señal de información hasta la entrada analógica de la tarjeta DAQ, están expuestas a interferencias externas que son acopladas en forma capacitiva o electromagnética y se presentan en forma de voltajes iguales o comunes en ambas líneas. Al promedio de estos voltajes se le llama voltaje en modo común (Vc), el cuál se puede modelar tal y como se muestra en la figura 3.3 y puede incluir los voltajes de polarización al transductor (Vcc/2). Idealmente el amplificador de instrumentación debe amplificar sólo la señal diferencial Vd en sus entradas, rechazando o ignorando cualquier componente del voltaje en modo común Vc. El término Factor de Rechazo en Modo Común (CMRR) describe la habilidad de una tarjeta DAQ, para rechazar las señales en modo común. La fuente más común de interferencia externas son los equipos eléctricos conectados al suministro de energía de 50/60 Hz, tales como lámparas y motores. En aplicaciones industriales, estos ruidos pueden ser muy intensos.

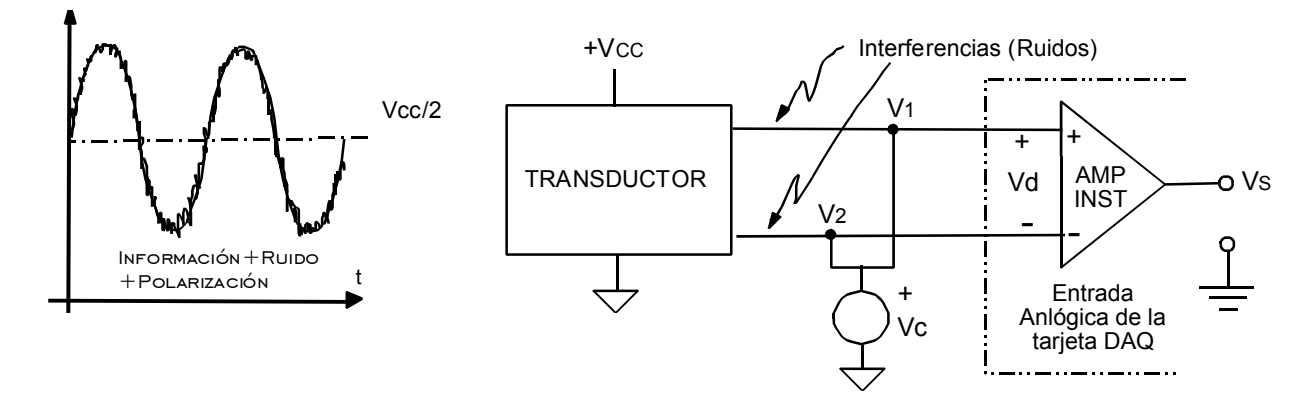

#### Figura 3.3.- Pequeña señal de información contaminada con altos ruidos. Modelo de los voltajes en modo común.

Los canales analógicos de entrada pueden ser del tipo diferencial (DI) o de entrada simple (SE).

#### SISTEMA DE ENTRADA SIMPLE (SE)

En éste tipo de conexión todas las señales analógicas de entrada se encuentran referidas a un mismo punto común de tierra, y típicamente se utiliza cuando se cumplen las siguientes condiciones:

- Las señales de entrada son grandes (mayores que 1 V).
- Los conductores de conexión entre la fuente de la señal y la entrada analógica de la tarjeta DAQ son cortos (menores a 3 m).
- Todas las señales de entrada comparten un punto común de tierra.

Si las señales de entrada no cumplen con estos criterios entonces se deben utilizar entradas diferenciales.

#### SISTEMA DE ENTRADA DIFERENCIAL (DI)

En este tipo de conexión cada entrada tiene su propio punto de cero potencial distinto a la tierra del sistema. Un sistema de medición diferencial ideal solo responde a la diferencia de potencial Vd entre sus dos terminales de entrada. Cualquier voltaje presente en las entradas del amplificador respecto a su tierra (AGND) representa un voltaje en modo común. El término Factor de Rechazo en Modo Común (CMRR) describe la habilidad de un sistema diferencial de medición, para rechazar (no medir) las señales en modo común. La configuración diferencial de entrada se utiliza cuando se cumplen las siguientes condiciones:

- Las señales de entrada son de bajo nivel (menores que 1 V).
- Los conductores de conexión entre la fuente de la señal y la entrada analógica de la tarjeta DAQ son grandes (mayores a 3m).
- Al menos una señal de entrada tiene su propio punto común de tierra.
- Las conexiones se encuentran en un ambiente ruidoso.

En lo posible se recomienda utilizar un sistema de medición diferencial, debido a su capacidad de minimizar los errores producidos por interferencias, ruidos y trayectorias de tierra (voltajes en modo común).

#### **RESOLUCIÓN**

Es el número de bits que los CADs utilizan para representar a la señal analógica. Mientras mayor sea el número de bits mayor es la resolución y menor será el mínimo cambio de voltaje que se pueda detectar. En la figura 3.4 se muestra una señal senoidal y su correspondiente imagen digital obtenida con un CAD ideal de 3 bits. Un CAD de 3 bits (el cual prácticamente no se utiliza, pero es un ejemplo conveniente) divide el intervalo analógico en  $2^3$  = 8 divisiones. Cada división es representada por un código binario entre 000 y 111. Claramente la representación digital no es una buena representación de la señal analógica original porque se ha perdido información en la conversión. Si la resolución se aumenta a 16 bits entonces el número de códigos del CAD se incrementa de 8 a 65,536 y se obtiene una representación digital extremadamente próxima a la señal analógica original, siempre y cuando el resto de los circuitos analógicos de entrada estén diseñados apropiadamente.

La resolución se puede expresar como el mínimo cambio de voltaje en la entrada, para producir el cambio del bit menos significativo (LSB) del código de salida y se puede determinar con la siguiente ecuación:

Res = Alcance de entrada /  $(2<sup>N</sup>-1)$ 

Donde N es el número de bits que forman el código de salida. Por ejemplo, para 12 bits de salida con un intervalo de entrada bipolar de  $\pm$ 5V se tiene: Res = 10V/4095 = 2.442mV/LSB.

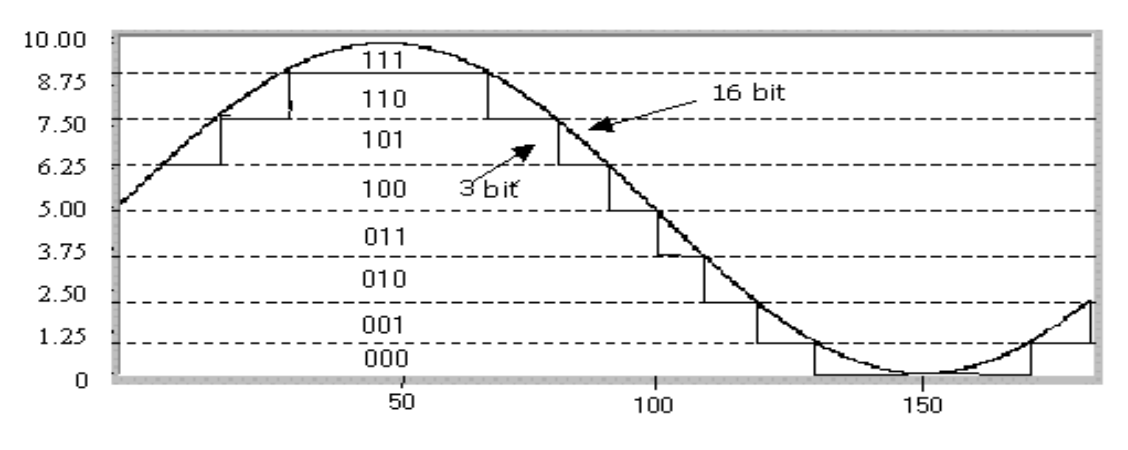

Figura 3.4.- Efectos de la resolución.

#### **INTERVALO**

El intervalo se refiere a los niveles de voltaje mínimo y máximo de la señal de entrada al amplificador de instrumentación (ver figura 3.2) que el CAD puede cuantificar. En general las tarjetas DAQ ofrecen intervalos de entrada seleccionables de tal manera que la tarjeta se puede configurar para manejar una variedad de diferentes niveles de voltaje. Con esta flexibilidad es posible seleccionar el intervalo analógico de la señal de entrada para obtener la mejor resolución posible. Por ejemplo, en el extremo izquierdo de la figura 3.5 se muestra un CAD de 3 bits con 8 divisiones digitales en un intervalo de 0 a 10 V. Si se selecciona un intervalo de entrada de ±10.00V, como se indica en el extremo derecho de la figura 3.5, el mismo convertidor ahora separa el alcance de 20V en 8 divisiones y el mínimo voltaje detectable se incrementa de 1.25V a 2.5V, de tal manera que se tiene una representación de la señal con menor exactitud.

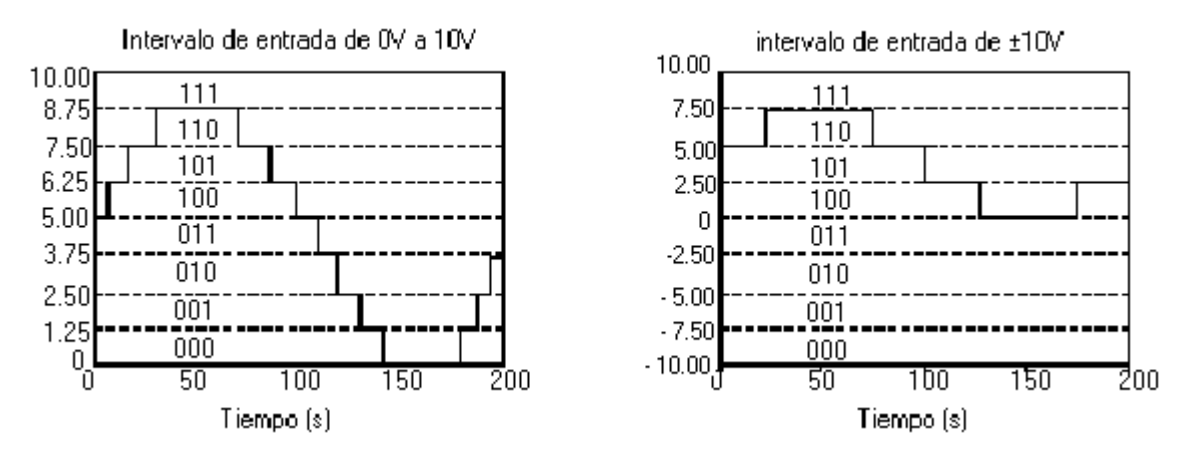

Figura 3.5.- Efectos del intervalo de entrada analógica seleccionada para una tarjeta DAQ.

### *3.3 SALIDAS ANALÓGICAS*

Los circuitos de salida analógicos de una tarjeta DAQ comúnmente se utilizan para producir señales de estimulo a procesos externos. La información procesada o generada en forma digital es convertida a una señal analógica, por medio de un convertidor digital/analógico (CDA) que se encuentra en la tarjeta DAQ. La conversión consiste en producir un voltaje analógico de salida proporcional a una palabra o código binario de entada, tal y como se muestra en la figura 3.6.

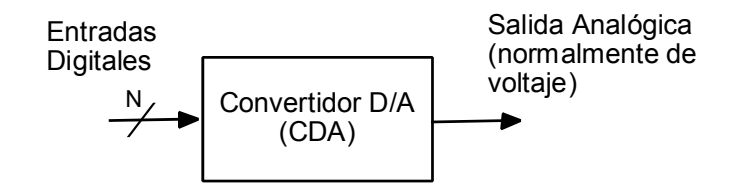

Figura 3.6.- Bloque esquemático de un CDA.

Las especificaciones de la conversión digital/analógica determinan la calidad de la señal de salida producida. Las más importantes son las siguientes [9, 10, 11]:

#### **TIEMPO DE ASENTAMIENTO.**

El tiempo de asentamiento es el tiempo requerido para que la salida alcance una exactitud específica, usualmente se expresa como un cambio de voltaje de salida a máxima escala. Se ilustra en la figura 3.7.

#### **RAZÓN DE CAMBIO.**

La razón de cambio es la rapidez con la que un CDA puede producir un cambio en el voltaje de salida, tal y como se ilustra en la figura 3.7. El tiempo de asentamiento y la razón de cambio determinan que tan rápido puede el convertidor digital/analógico (CDA) cambiar el nivel analógico de la señal de salida. Un CDA con un pequeño tiempo de asentamiento y alta razón de cambio puede generar señales de alta frecuencia, debido a que se requiere un pequeño tiempo para que la salida cambie con cierta exactitud a un nuevo valor.

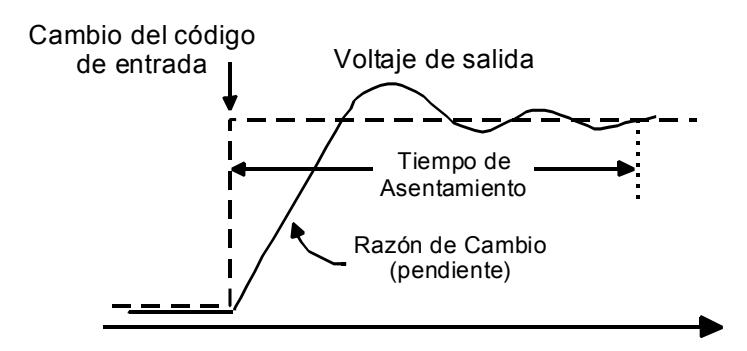

Figura 3.7.- Tiempo de asentamiento y razón de cambio.

Un ejemplo de una aplicación que requiere un alto rendimiento de estos parámetros es la generación de señales de audio. En contraste una aplicación que no requiere de una rápida conversión D/A es un voltaje para controlar un calentador. Debido a que el calentador no puede responder rápidamente a un cambio del voltaje aplicado no se requiere una rápida conversión D/A.

#### **RESOLUCIÓN.**

Se define como el mínimo cambio de la salida analógica, producido por el mínimo cambio del código digital de entrada, es decir, producido por el cambio del bit menos significativo de entrada (LSB), esto es Res = ∆Vs/LSB. La resolución también está determinada por el número n de bits que forman la palabra binaria de entrada, esto es:  $Res = 1/2^n$ . Por ejemplo para un CDA de 12 bits, se tiene que  $Res=1/2^{12}=1/4096$  y se dice entonces que la resolución es de una parte en 4096 y puede representarse en % como: Res=(1/4096)\*100%= 0.244%.

Si se conoce el alcance de salida (Vsmax – Vsmin) la resolución puede expresarse en términos de voltaje por medio de la expresión: Res = (Vsmax – Vsmin)/( $2<sup>n</sup>$  - 1). Por ejemplo, para 12 bits con un intervalo de 0 a 10V se tiene:

$$
Res = 10V/(4096-1) = 2.44mV/LSB
$$

Un número grande de bits reduce la magnitud de cada incremento de voltaje de salida, por lo tanto es posible generar cambios suaves en la señal de salida. La aplicaciones que requieren de un intervalo dinámico amplio con pequeños cambios de voltaje en la salida analógica, necesitan alta resolución.

### *3.4 OTRAS FUNCIONES*

#### *ENTRADAS/SALIDAS DIGITALES (DIGITAL I/O)*

En general, las líneas digitales de Entrada/Salida (E/S) de una tarjeta DAQ, frecuentemente se utilizan para controlar procesos, generar patrones de prueba, y comunicarse con equipo periférico que responde a señales binarias. Estas líneas de E/S digitales normalmente se agrupan en puertos, tal y como se muestra en la figura 3.8.

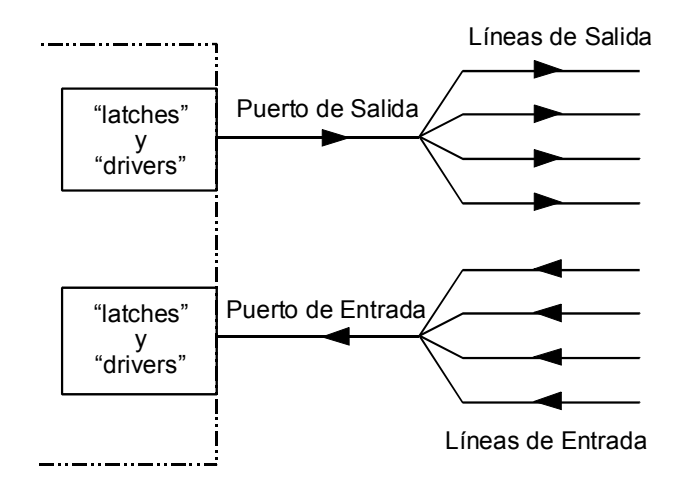

Figura 3.8.- Puertos y líneas digitales.

El número de líneas digitales que contiene un puerto depende del dispositivo o módulo particular, pero son comunes los puertos de 8 bits. Los puertos tienen asociada una determinada dirección en el mapa de memoria de la PC. Esto permite escribir

simultáneamente en todas las líneas de un puerto, o bien, leer también simultáneamente los estados de las líneas de un puerto, con instrucciones de escritura y de lectura a localidades de memoria. A este tipo de transferencia simultánea de información digital se le llama tipo paralelo. Existen dos posibles maneras para que las señales digitales sean leídas o generadas en forma paralelo: en forma inmediata, o con protocolo simple [9].

#### FORMA INMEDIATA (NONLATCHED)

En una operación de escritura a un puerto, todas sus líneas de salida se actualizan inmediatamente con la ejecución de la instrucción. En una operación de lectura, los estados presentes en todas las líneas del puerto son leídos inmediatamente con la instrucción de lectura. Las líneas digitales de salida se pueden utilizar para controlar eventos tales como encender o apagar calefactores, motores, o luces. En las líneas digitales de entrada se pueden leer los estados de interruptores de muy diversos tipos, tales como: mecánicos, electromecánicos, inductivos, capacitivos, electrónicos, y optoelectrónicos, entre otros. En la figura 3.9 se muestra el ejemplo de una tarjeta o un módulo con dos puertos de 8 bits A y B, el primero de salida y el segundo de entrada. En la figura 3.9 el puerto B de entrada puede leer el estado de señales TTL. La línea PB0 contiene el estado binario del interruptor. Con el interruptor abierto PB0=1 y con el interruptor cerrado PB0=0. Por otro lado, para manejar altas potencias de CA a partir de señales binarias (normalmente tipo TTL), se requiere de circuitos de potencia, tales como: fotoacopladores, triacs, relevadores, electro-válvulas, etc.

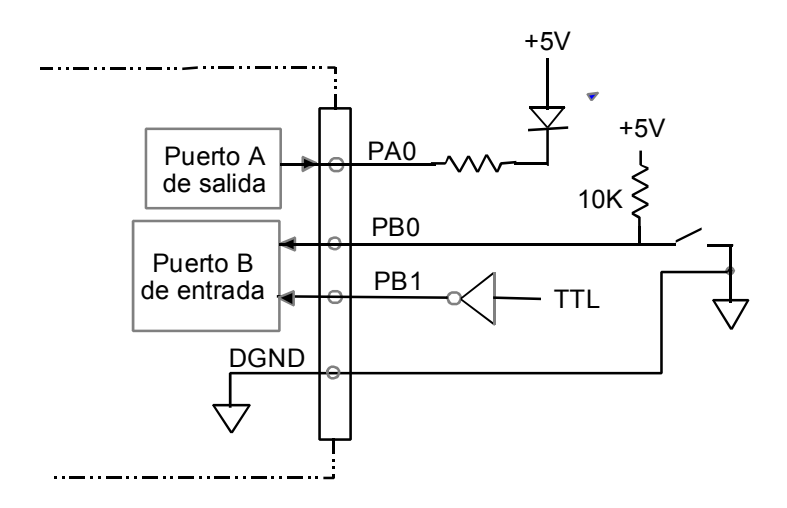

Figura 3.9.- Puertos y líneas digitales.

FORMA SÍNCRONA O DE PROTOCOLO SIMPLE (LATCHED)

La actualización y transferencia de datos se produce por medio de un pulso de sincronía, el cual proporciona un protocolo simple para la transferencia de datos digitales entre un instrumento y el puerto de una tarjeta DAQ, o inclusive, con el puerto paralelo estándar de una PC. Por ejemplo, después de que un scanner ha adquirido una imagen y esta listo para enviarla al puerto, produce un pulso en la línea STB\* de la figura 3.10. Con este pulso, el puerto lee el primer patrón de la imagen (8, 16 o 32 bits), y envía un pulso de reconocimiento (ACK) hacia el scanner para indicarle que el patrón ha sido ya leído. El scanner envía otro pulso al puerto cuando esta listo para enviar el siguiente patrón, y el proceso se repite hasta que todos los patrones que forman la imagen han sido leídos por el puerto.

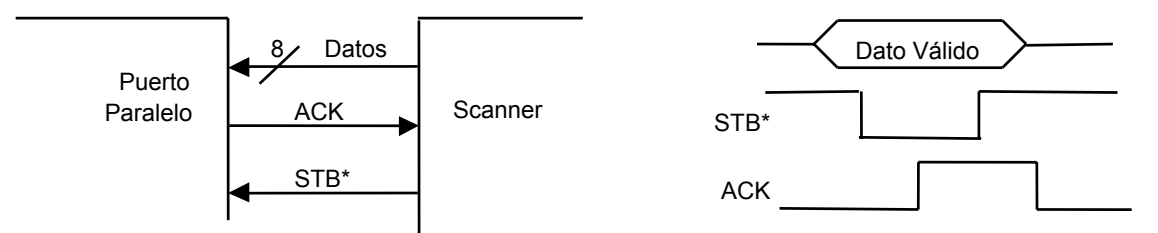

Figura 3.10.- Transferencia de datos desde un scanner hacia el puerto paralelo de una PC o hacia una tarjeta DAQ.

Otro ejemplo es la transferencia de información hacia una impresora por medio del puerto paralelo estándar de una PC, tal y como se muestra en la figura 3.11. Ahora el puerto paralelo produce el pulso STB\* hacia la impresora, para informarle que tiene un dato disponible (carácter ASCII) en su entrada. Cuando la impresora lee el dato genera el pulso de reconocimiento ACK hacia el puerto, después del cual la PC puede transferir el siguiente dato.

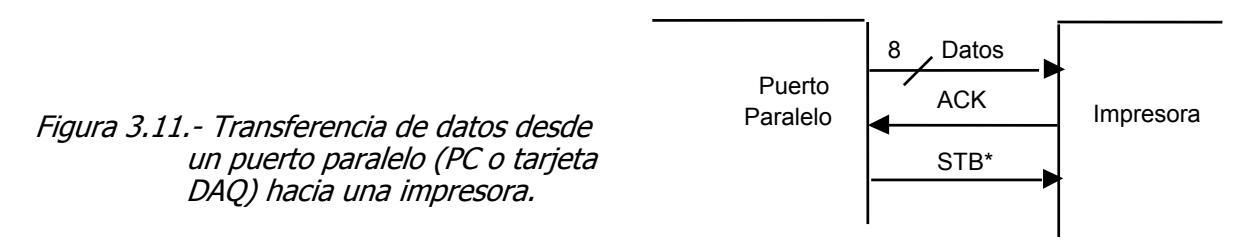

Los parámetros importantes a considerar para las entradas/salidas digitales son:

- El número de líneas digitales disponibles y como se agrupan en puertos.
- La velocidad a la cual se pueden aceptar o enviar los datos digitales.
- La capacidad de acoplarse (niveles de voltaje y de corriente que pueden manejar).

#### *CONTADORES / TEMPORIZADORES*

Los Contadores/Temporizadores son útiles para contar la ocurrencia de eventos discretos y para generar señales cuadradas y pulsos. Algunas importantes operaciones que se pueden realizar por medio de contadores son [9]:

> Medición de frecuencia y periodo Medición de tiempo y ancho de pulso Conteo de eventos División de frecuencias Generación de pulsos

Estas aplicaciones se pueden realizar conectando los circuitos contadores de diversas formas, de acuerdo a sus señales básicas. En la figura 3.12 se muestra el modelo simple de un contador, con una entrada de reloj (Clk), una entrada de control (Gate), una salida (Out) y un registro de conteo interno, cuyo contenido puede ser leído o cargado a un determinado valor. La entrada de control habilita y deshabilita la función del contador. Si el contador está habilitado, entonces cada transición activa de la señal de reloj (Clk) incrementa o decrementa

el contenido del registro de conteo. La señal de salida se puede configurar para generar un pulso o un cambio de nivel cuando el registro del contador alcanza un determinado valor. El valor más alto que puede alcanzar el contador es  $2<sup>n</sup>-1$  y se llama cuenta terminal. Si el contador se decrementa la cuenta terminal es cero.

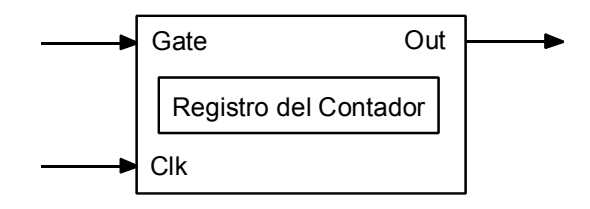

Figura 3.12.- Modelo básico de un contador.

Las especificaciones más significativas de los contadores son la frecuencia de reloj y su resolución. La resolución es el número de bits que utiliza el contador, mientras mayor sea el número de bits, la resolución es mayor y la capacidad de conteo también es mayor. La frecuencia de reloj determina que tan rápido puede responder el contador. Con frecuencias mayores el contador se incrementa más rápido y por lo tanto puede detectar señales de mayores frecuencias de entrada y de salida se pueden generar pulsos y señales cuadradas de relativa alta frecuencia. Para manejar a los contadores de una tarjeta DAQ es importante saber cuantos contadores contiene y sus modos de operación propios. En muchas tarjetas se utiliza al circuito integrado 82C53, el cual contiene tres contadores independientes de 16 bits y máxima frecuencia de reloj de 8MHz. Cada contador es completamente programable para operar en uno de 6 modos y para contar en modo binario o decimal.

## *3.5 TARJETA LABPC-1200*

Como se describió en la sección 2.3, la propuesta del procedimiento experimental para obtener la característica V-I, incluye el uso de una tarjeta de adquisición de datos. En éste trabajo se utiliza la tarjeta LabPC-1200 fabricada por National Instruments (NI), de alto rendimiento para la adquisición y control de variables en procesos industriales y de investigación aplicada. La LabPC-1200 puede realizar las siguientes funciones (ver tabla 3.1) [12]:

● Entradas analógicas

8 canales simples o 4 diferenciales Resolución de 12 bits Razón de Muestreo = 100KS/s Intervalos (max): bipolar de  $\pm$ 5V y unipolar de 0-10V

● Salidas Analógicas

 2 canales Resolución de 12 bits Tiempo de Asentamiento = 5µs intervalos: bipolar de ±5V y unipolar de 0-10V

• 24 líneas de entrada/salida digitales tipo TTL

#### • 3 contadores/temporizadores de 16 bits

En la figura 3.13 se presenta el diagrama funcional de la tarjeta LabPC-1200, donde se ilustran las cuatro principales funciones que puede realizar la tarjeta.

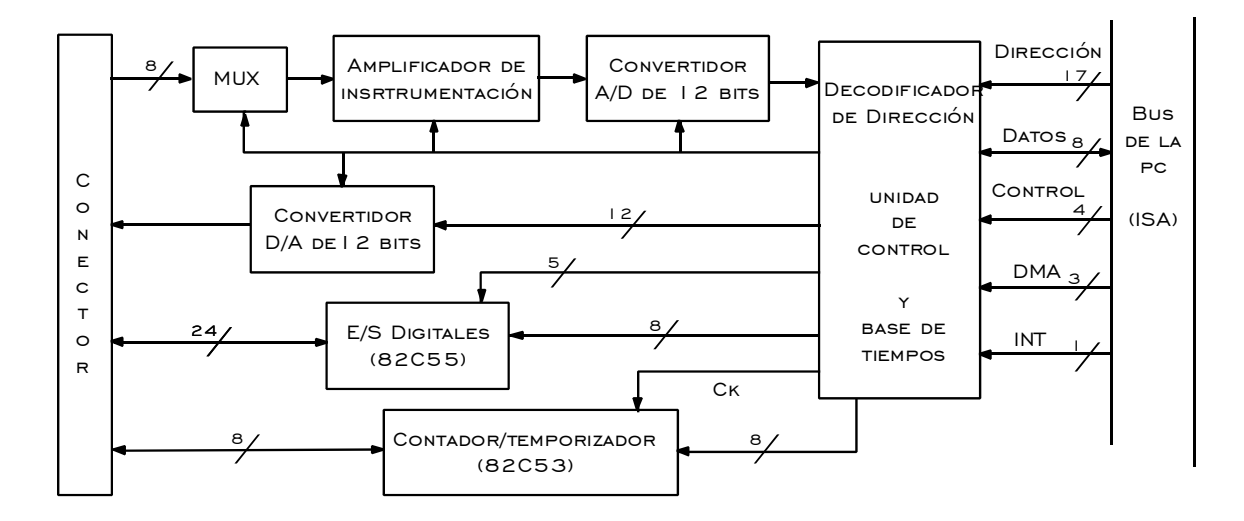

Figura 3.13.- Estructura de una tarjeta DAQ multifunción.

La tarjeta es completamente configurable por programa y se tienen dos tipos de configuración:

- a) Una relacionada con el bus interno de la PC e incluye la dirección base de la tarjeta dentro del mapa de memoria del sistema, el canal de acceso directo a memoria (DMA) y el canal de interrupción.
- b) Otra relacionada con la adquisición de datos, tales como: el intervalo y la polaridad de las entradas analógicas y dirección de flujo en líneas digitales.

La LabPC-1200 es compatible con las especificaciones del estándar industrial de Intel/Microsoft llamado "Plug and Play". Este programa administra y asigna los recursos del sistema, de tal manera que al conectar la tarjeta DAQ al sistema, se asegura que no existan conflictos con otros recursos. En nuestro caso la tarjeta fue configurada por nuestro sistema tal y como se muestra en la figura 3.14.

La otra configuración, la que programa las funciones propias de la tarjeta, se puede realizar por medio del programa "Measurements and Automation" (MAX), o bien, por medio de las funciones que proporciona LabVIEW, tal y como se describe en la sección 5.1. El programa MAX permite probar y configurar cualquier tipo de tarjeta fabricada por NI. Si en el MAX se selecciona la opción de configurar se presenta un panel como el de la figura 3.15 donde se puede seleccionar el intervalo de las entradas analógicas, así como el tipo de las entradas. En nuestro caso las entradas analógicas se programan como entradas simples referenciadas con un intervalo de ±5V. Desde el programa MAX también se puede abrir un panel de prueba

como el que se ilustra en la figura 3.16 por medio del cual es posible probar todas las funciones de la tarjeta.

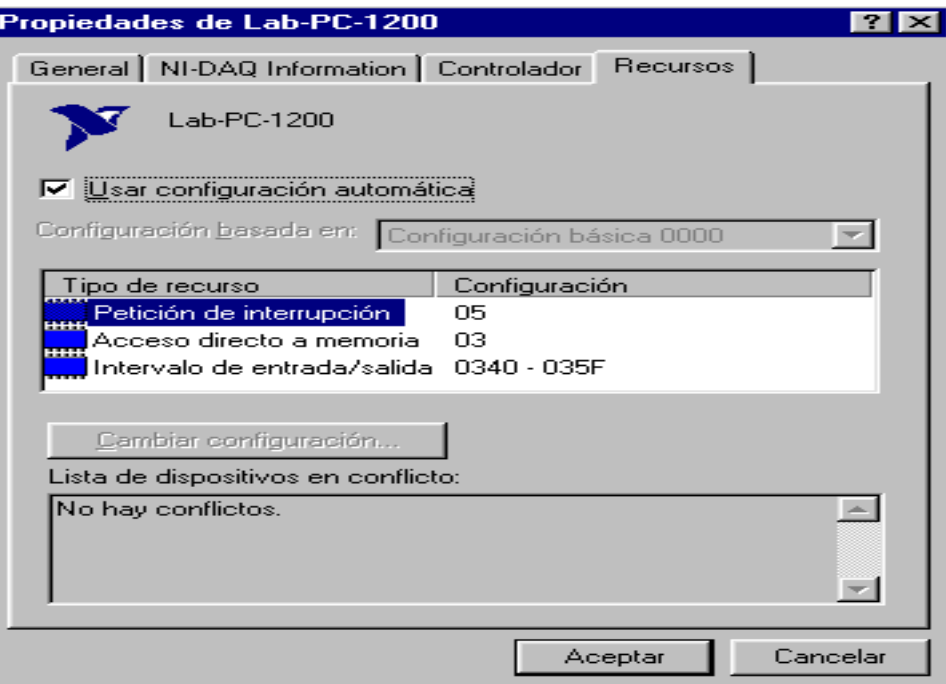

Figura 3.14.- Configuración de la tarjeta dentro del sistema de la PC.

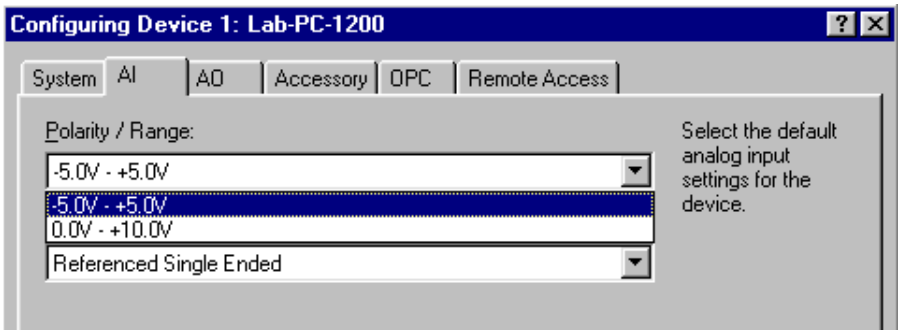

Figura 3.15.- Configuración de las entradas analógicas.

En la figura 3.16 se ilustra la carpeta de entradas analógicas del panel de prueba, donde se selecciona el canal 0 con un intervalo de ±5V. En la conexión de entrada al canal 0 se conecta un generador de funciones con una señal senoidal de ±4Vpp a una frecuencia de 1kHz.

Para nuestra propuesta utilizamos un canal analógico de salida, con un intervalo bipolar de ±5V, para excitar a la muestra bajo estudio. La resolución del voltaje aplicado es de 10,000mV/4096 = 2.442 mV/LSB. Para medir VM se utiliza un canal simple de entrada (canal 0) a la tarjeta DAQ, también con un intervalo de ±5V y resolución de 2.442 mV/LSB.

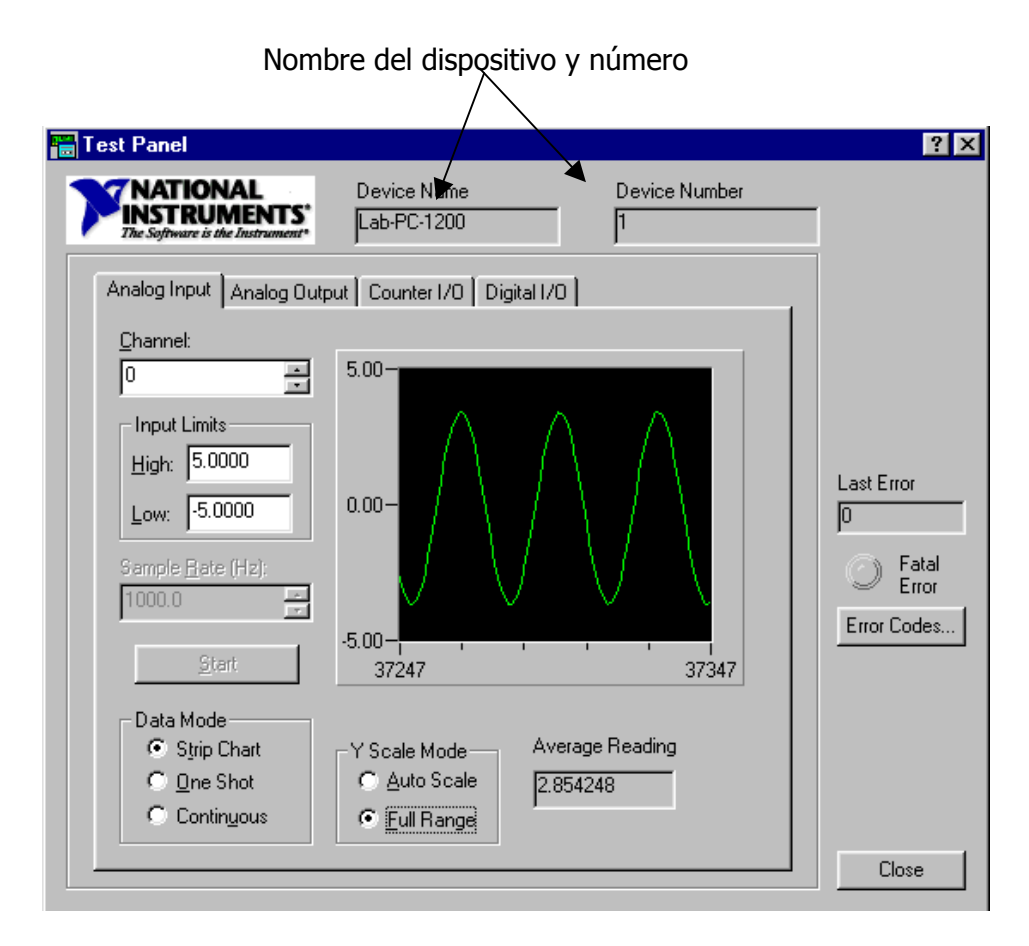

Figura 3.16.- Panel de prueba dentro del programa "Measurements and Automation" para las funciones de la tarjeta LabPC-1200.

# CAPÍTULO 4

# **INTRODUCCIÓN A LABVIEW®**

En este capítulo se da una descripción general del entorno de programación LabVIEW y del lenguaje gráfico G. Se establece el significado de instrumento virtual y sus componentes como son: panel frontal, diagrama a bloques, ícono/conector. Se establece una metodología de diseño para un programa arbitrario y creamos un sub-instrumento virtual del cual se pueda disponer en otras aplicaciones.

## *4.1 LABVIEW Y LENGUAJE GRÁFICO G*

LabVIEW (**L**aboratory **V**irtual **I**nstrument **E**ngineering **W**orkbench) es un sistema de programación de propósito general, con extensas librerías de funciones y herramientas de desarrollo, similar a cualquier otro sistema moderno para programar en C, Basic, etc [13, 14, 15,16]. LabVIEW además incluye librerías de funciones diseñadas específicamente para realizar: adquisición de datos, análisis de señales, control de instrumentos con interfases paralelo, serie y GPIB, presentación de información y almacenamiento de datos. Como en otros sistemas de programación LabVIEW también incluye herramientas de desarrollo, tales como puntos de paro, ejecución por paso, y animación para observar gráficamente el flujo de datos. El ambiente de desarrollo de LabVIEW permite crear programas en lenguaje gráfico G, cuya principal diferencia con otros lenguajes tradicionales es que en éstos la programación se basa en líneas de texto para crear el código fuente, mientras que en G el código se genera en forma de diagramas a bloques, lo cual elimina los detalles de sintaxis. Los programas escritos en el lenguaje gráfico G de LabVIEW se llaman *instrumentos virtuales* porque su apariencia y operación pueden imitar a un instrumento real. Los instrumentos virtuales son similares a las funciones de otros lenguajes convencionales.

Un *instrumento virtual* (VI) es un programa escrito en lenguaje gráfico G que tiene todas las características de un instrumento real [13, 14]. En particular, un VI tiene un panel frontal desplegado en la pantalla de la computadora y es operado con el teclado y/o el ratón. Un programa en LabVIEW representa una interconección de componentes (objetos) que ejecutan la función del instrumento virtual, y puede estabecer una interfase de comunicación con otros VIs. Un operador puede controlar un VI desde su panel frontal y otro VI puede controlarlo programáticamente a través de una interfase de llamado. Un VI puede ser llamado por otro VI de mayor jerarquía. Un VI que se encuentre dentro de otro VI de mayor nivel es llamado *subinstrumento virtual* (subVI), y es un equivalente en G de las funciones o subrutinas de otros lenguajes. Esta habilidad jerárquica de diseñar VIs es importante porque permite programar en forma modular sistemas grandes y complejos. El lenguaje gráfico G simplifica los cálculos científicos, el monitoreo y control de procesos, y las aplicaciones de prueba y medición.

## *4.2 INTRUMENTO VIRTUAL (VI)*

Un *Instrumento Virtual* es un programa en LabVIEW cuya apariencia y operación simulan a un instrumento real y consta de tres elementos importantes: Panel Frontal, Diagrama a Bloques, e Icono/Conector [14]. En las siguientes líneas se describen estos tres elementos.

#### **PANEL FRONTAL**

Es una interfase interactiva, que simula el panel de un instrumento real. El Panel Frontal de un VI es una combinación de *controles* (entradas del usuario por medio del teclado y el ratón, en forma de perillas, botones, valores numéricos, etc), e *indicadores* (salidas del programa en forma de lecturas digitales, gráficos, tablas, etc). Los *controles* tienen elementos usados en el Diagrama a Bloques del VI, los *indicadores* muestran datos medidos o generados por el mismo. En la figura 4.1 se muestra el panel de un VI llamado "Monitoreo de Temperatura.vi" (con extensión .vi), el cuál aparece en la pantalla cuando se abre su archivo.

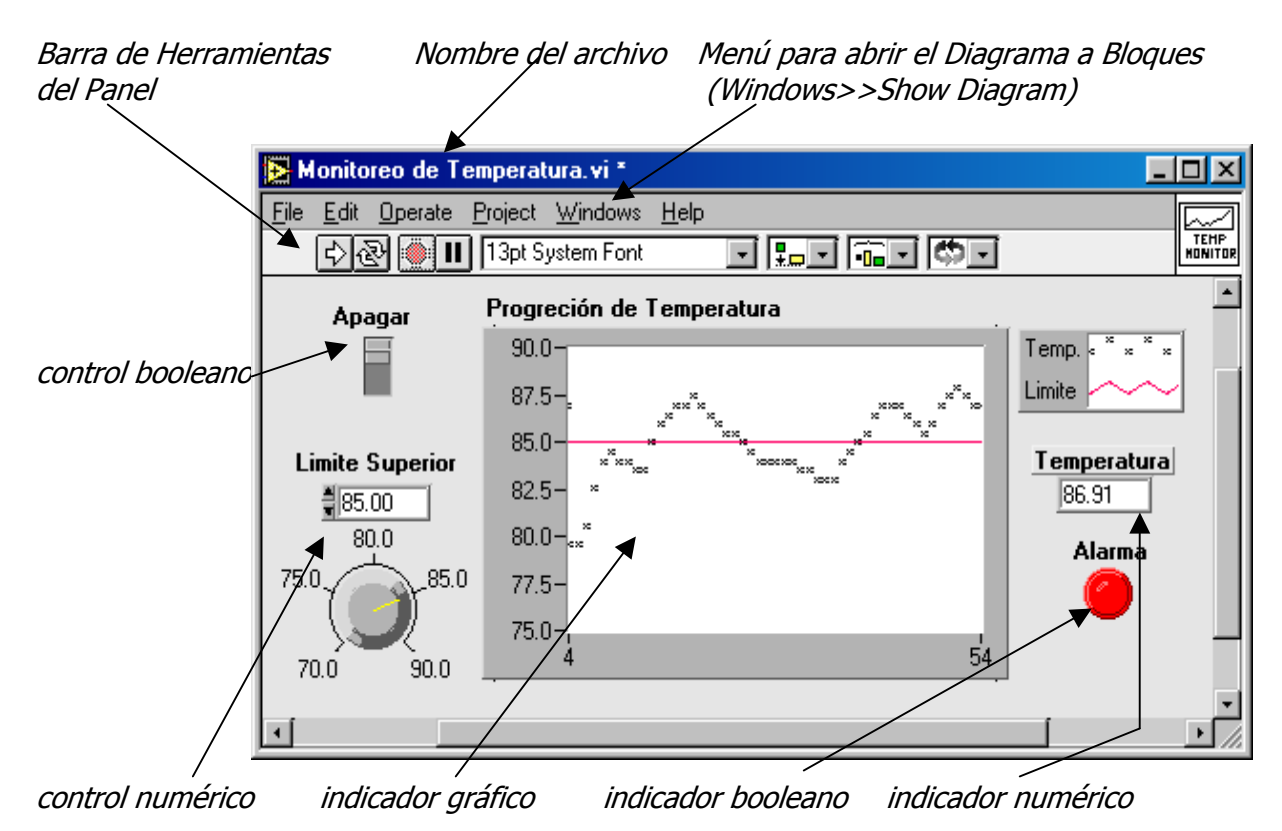

Figura 4.1.- Panel Frontal (interfase del usuario) del VI llamado "Monitoreo de Temperatura.vi".

#### **DIAGRAMA A BLOQUES**

Es un diagrama de íconos interconectados por flujos de datos y representa el código fuente del VI en lenguaje gráfico G [13]. El diagrama se construye alambrando objetos que envían o reciben datos, realizan funciones específicas y controlan el flujo de ejecución. Los objetos del panel frontal tienen una correspondiente terminal en el diagrama a bloques, de tal manera que se pueden pasar datos entre el usuario y el programa. En la figura 4.2 se muestra el diagrama a bloques del VI "Monitoreo de Temperatura.vi".

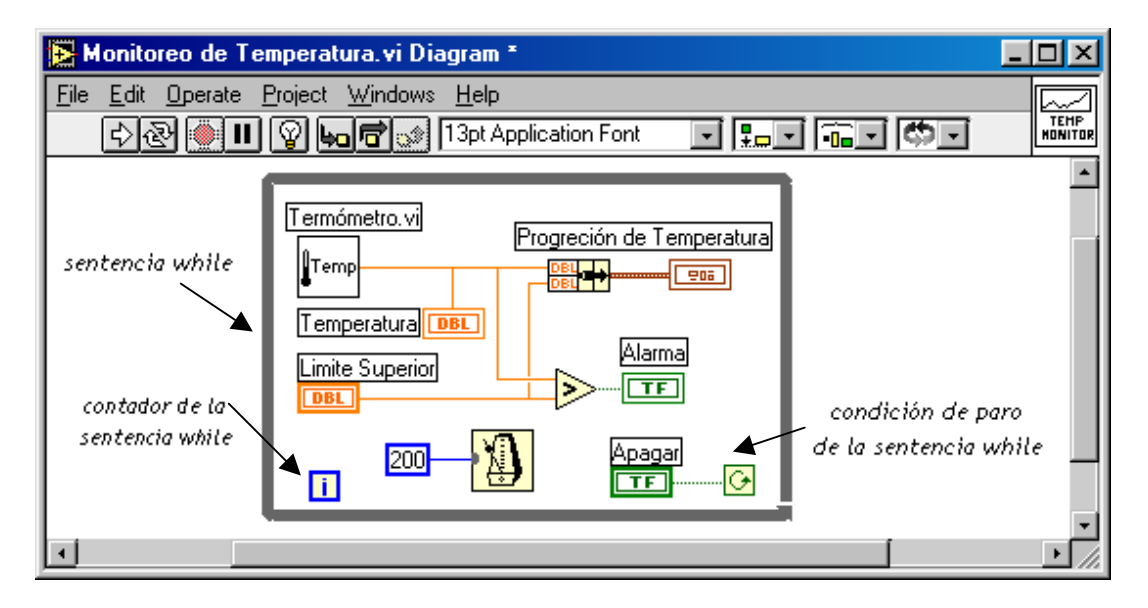

Figura 4.2.- Diagrama a Bloques (código fuente en modo gráfico) del VI llamado "Monitoreo de Temperatura.vi".

Los objetos del diagrama a bloques son fundamentalmente de tres tipos: *nodos, terminales* y alambres. Los nodos son elementos de ejecución del programa y son análogos a las sentencias, operadores, funciones, y subrutinas en otros lenguajes convencionales. Las terminales son los puntos de entrada y salida con el panel frontal, cada *control* en el panel tiene su correspondiente *terminal de entrada* en el diagrama y cada *indicador* tiene su terminal de salida en el diagrama. Los alambres son trayectorias de datos entre nodos y terminales. El flujo de datos de un nodo a otro establece el orden de ejecución de un programa escrito en G. Un nodo se ejecuta sólo cuando todas sus entradas han arribado y proporciona datos a sus terminales de salida cuando termina su ejecución.

Como se ha mencionado, en el panel existen dos tipos de objetos: *controles*, que son fuente de datos e *indicadores* para mostrar el valor de los datos. En el diagrama a bloques estos dos objetos son diferenciados por su contorno: en los *controles* es más grueso que en los indicadores. En LabVIEW los colores en el diagrama a bloques son importantes porque identifican el tipo de datos que manejan los nodos y las conexiones, por ejemplo: Naranja Flotantes, Azul Enteros, Verde Booleanos, Rosa Cadenas, Café Paquete de elementos de diferente tipo (se le llama "cluster" y es similar a la sentencia *struct* en C).

Ahora examinemos los objetos que forman el Diagrama a Bloques de la figura 4.2.

Limite Superior Terminal del *control* numérico "Límite Superior" (entrada del panel).

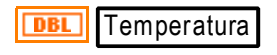

**DBL** 

 Terminal del indicador numérico "Temperatura" (salida hacia el panel).

**TE Apagar** Terminal del *control* boleano "Apagar" (entrada).

**TE Alarma** Terminal del *indicador* boleano "Alarma" (salida).

Progreción de Temperatura Terminal del indicador gráfico (salida).  $\sqrt{205}$ 

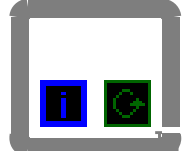

Es una sentencia while que ejecuta repetidamente el diagrama contenido dentro del bloque, mientras su condición de paro sea un valor verdadero. En la figura 4.2 el programa se ejecuta indefinidamente hasta que se activa el control boleano del panel "Apagar" a un valor falso.

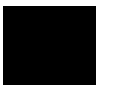

Es un VI utilizado como un subVI que se llama "Termómetro.vi", el cual regresa un valor, en cada repetición del *while*, que simula una temperatura medida.

Es una función de retardo con un valor entero de entrada que representa el tiempo de espera en ms. En la figura 4.2 la sentencia while se repite cada 200 ms. (valor de una constante entera en azul).

Realiza una función de comparación. En la figura 4.2, cuando la "Temperatura" medida es mayor que el "Límite Superior" su salida es verdadera y se enciende el indicador booleano de "Alarma" en el panel.

Esta función (bundle) empaqueta elementos de diferentes tipo de datos. En la figura 4.2 se utiliza para empaquetar la información de "Temperatura" y "Límite Superior" hacia el indicador gráfico.

#### **ICONO/CONECTOR**

Permiten que un VI sea llamado por otro VI de mayor jerarquía. Un VI que se encuentre dentro del diagrama de otro VI de mayor nivel es llamado *subinstrumento virtual* (subVI), y es un equivalente en G de las funciones o subrutinas de otros lenguajes. Los controles e indicadores de un subVI reciben y envían datos con el diagrama del VI de llamada. El ícono es una representación pictórica de un VI dentro del diagrama de otro VI. El *conector* es un conjunto de terminales que corresponden a los controles (entradas) e indicadores (salidas) del subVI. El *conector* es similar a la lista de parámetros en una función o subrutina, donde las terminales del *conector* actúan como parámetros. Cada terminal del *conector* corresponde a un particular control ó indicador del panel del VI. El *conector* recibe datos en sus terminales de entrada y pasa datos al código del subVI a través de sus controles, o bien, recibe resultados en sus terminales de salida a través de los indicadores en el panel del subVI.

En la figura 4.3 se muestra el panel y el diagrama del VI "Termómetro.vi", el cual se utiliza como subVI en el diagrama del instrumento "Monitoreo de Temperatura" de la figura 4.2. El ícono/conector del VI se localiza en el extremo superior derecho de ambas ventanas. El subVI que a su vez se utiliza dentro del diagrama produce un valor que simula el voltaje proporcionado por un sensor de temperatura, o bien, puede ser el VI que maneje una tarjeta de adquisición de datos. Con el uso de subVIs se pueden crear diagramas en forma modular

de tal manera que los VI creados son fáciles de entender, de mantener y de explorar. Una característica importante de los subVIs es que pueden ser ejecutados y corregidos en forma individual e independiente del programa principal.

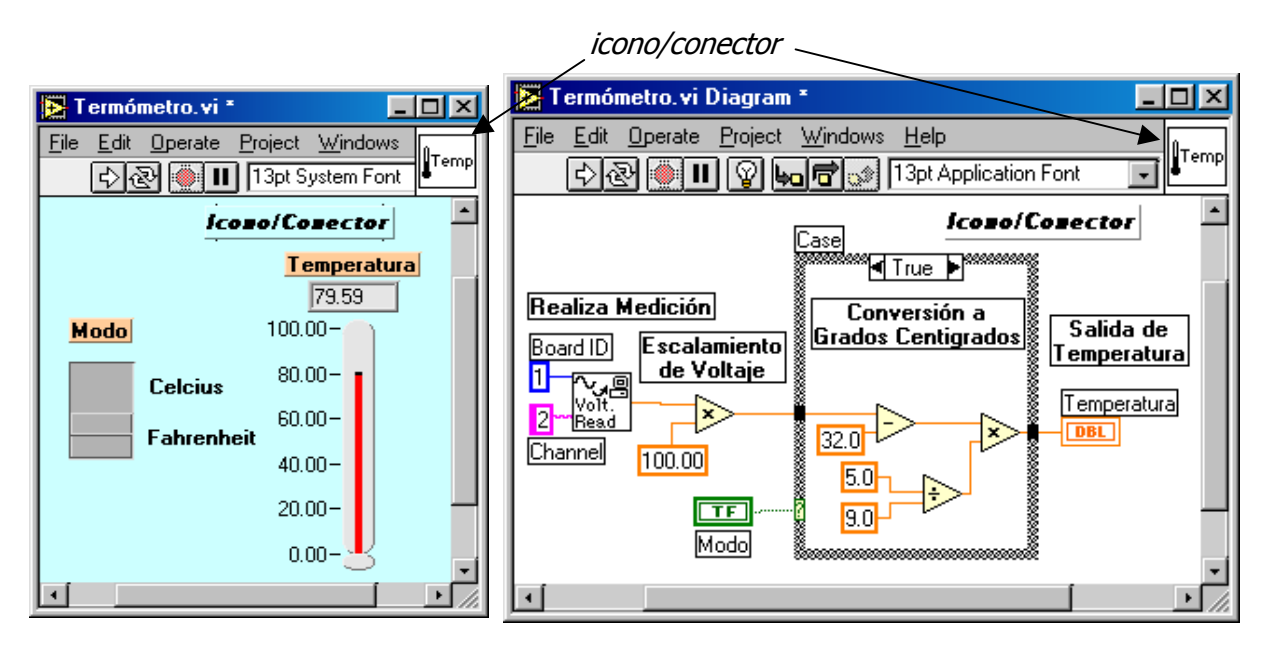

Figura 4.3.- Panel Frontal y Diagrama a Bloques del subVI "Termómetro.vi".

## *4.3 METODOLOGÍA DE DISEÑO*

Una propiedad importante del lenguaje G es la naturaleza jerárquica de los VI que se diseñan; después de crear un VI, éste puede ser utilizado como un subVI en el diagrama a bloques del VI de mayor nivel. El problema a resolver se debe dividir en piezas lógicas manejables (VIs), es decir, el principal objetivo es dividir las tareas de programación en bloques de diferente nivel que puedan ser manejados fácilmente. Es recomendable interconectar los bloques (VIs) con sus entradas y salidas para formar un diagrama que represente una propuesta de solución. Para una aplicación específica se puede iniciar diseñando el VI de mayor nivel jerárquico con sus entradas y salidas definidas para esa aplicación, después se pueden construir los subVIs necesarios para realizar las operaciones de menor nivel. LabVIEW también permite iniciar con el diseño de los subVIs y después continuar con un diseño ascendente de bloques hasta crear el VI principal. Algunas recomendaciones importantes en la creación de instrumentos virtuales en el lenguaje gráfico G son las siguientes:

- Proponer una solución general del problema conjuntamente con los problemas específicos de menor nivel. Es aconsejable plantear la solución en un diagrama a bloques con un nivel jerárquico.
- Utilizar un procedimiento modular para construir subVIs donde se encuentre una división lógica de tareas o un posible potencial de reuso del nodo.
- Después de ensamblar un grupo de subVIs se debe analizar en términos generales, la función de cada bloque y como proporciona los resultados deseados hacia otros subVIs.
- Asegurarse de que el diagrama a bloques de mayor nivel contiene los alambres necesarios para pasar datos entre los VIs que lo forman.
- Enlistar tipos de entradas y salidas, velocidades de muestreo, necesidad de análisis en tiempo real, presentación de datos, etc., para cada VI propuesto.
- Crear una apariencia inicial del panel y diseñar las funciones. Realizar un proceso interactivo para rediseñar el panel y las funciones finales.
- Probar y explorar individualmente los subVIs creados.

Cuando se consideran los detalles de los subVI es posible encontrar que el diseño original está incompleto. Por ejemplo al final se puede encontrar que es necesario transmitir más información de un subVI a otro. Utilizando subVIs en forma modular para realizar una función específica, es mas fácil reorganizar un programa completo.

## *4.4 PROTOTIPO DEL PANEL*

#### **MENÚ DE CONTROLES**

Con las entradas y salidas propuestas para un bloque se puede iniciar el diseño del panel frontal. En el menú principal de LabVIEW se selecciona la opción File>>New y aparece un panel vacío. Posicionando al ratón dentro del panel y oprimiendo su botón derecho aparece un Menú de Controles e Indicadores como el que muestra en la figura 4.4, donde se indican los nombres originales de cada uno de los botones del menú [14,15].

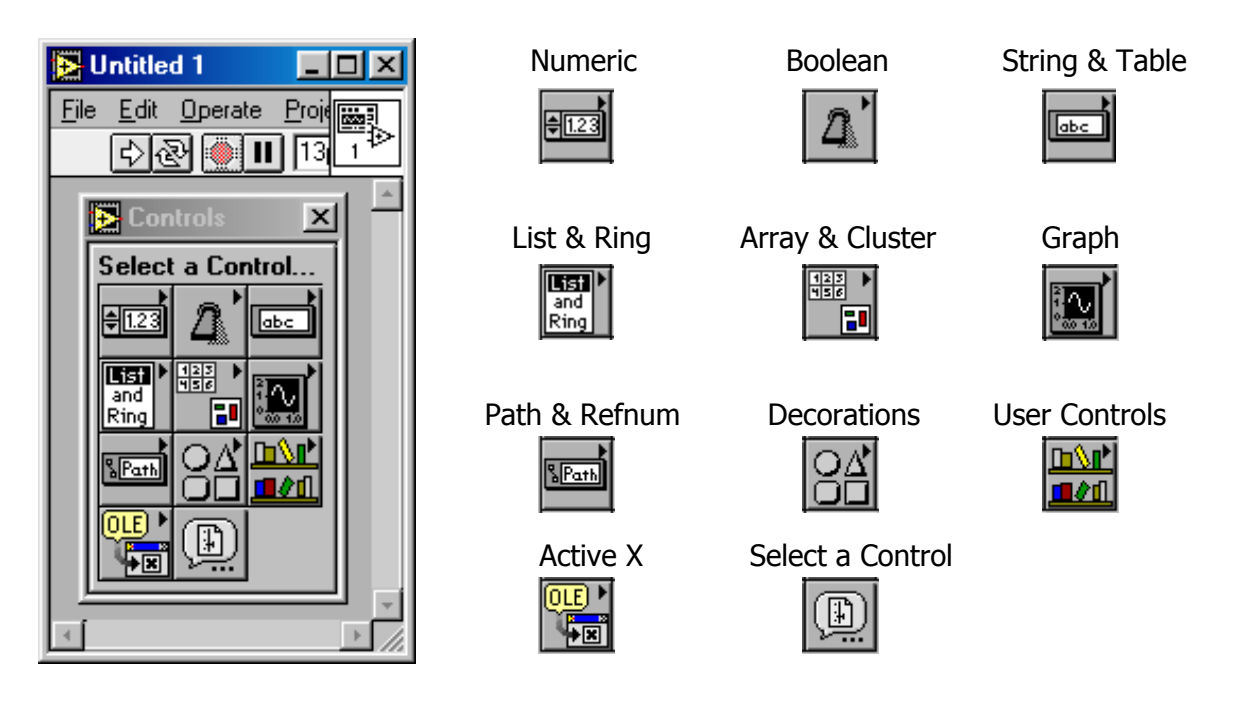

Figura 4.4.- Menú de Controles e Indicadores en el panel.

El Menú de Controles también se puede seleccionar desde el menú principal eligiendo la opción Windows>>Show Controls Palette. Cuando se tiene el Menú de Controles sobre el panel, con el ratón se debe apuntar el botón del tipo de control o indicador que se desea colocar en el panel. Por ejemplo, en el panel del instrumento "Monitoreo de Temperatura.vi" mostrado en la figura 4.1 se tienen dos controles: Apagar (booleano) y Limite Superior (numérico) y tres indicadores: Progresión de Temperatura (gráfico), Temperatura (numérico) y Alarma (booleano).

En la figura 4.5 se muestra el Menú de Controles para insertar en el panel un indicador numérico. El ratón se posiciona primero en el Botón Numeric y aparece el submenú mostrado. Después se lleva al ratón dentro del submenú para seleccionar un objeto particular. En la figura, el ratón se encuentra seleccionando un indicador digital, cuando se oprime cualquier botón del ratón se ocultan las ventanas de los dos menús y en el panel aparece el objeto seleccionado con su contorno en líneas punteadas, tal y como se muestra en la figura 4.6. El objeto se puede mover con el ratón y posicionarlo en cualquier lugar dentro del panel cuando se oprime nuevamente cualquier botón del ratón.

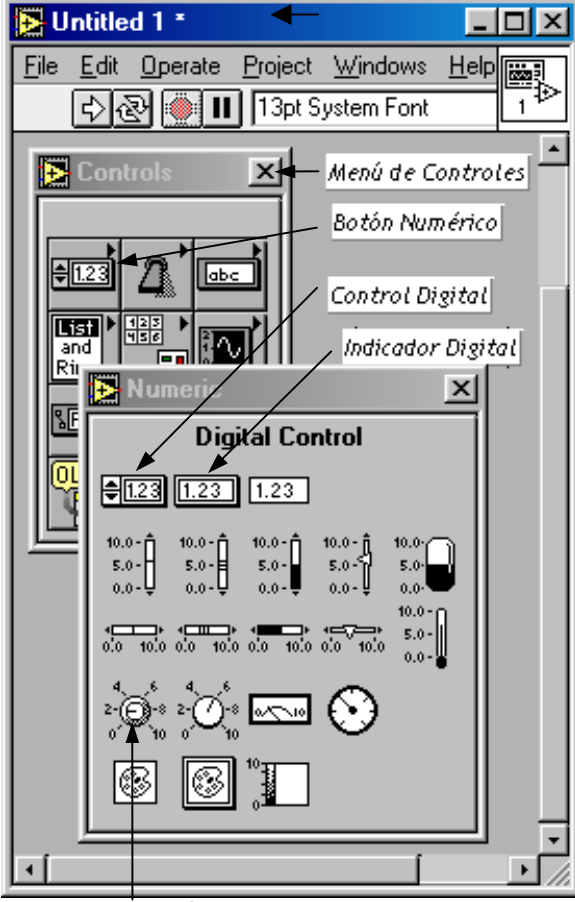

Control numérico (perilla)

Figura 4.5.- Submenú del botón Numérico. Figura 4.6.- Colocación de un objeto

Cuando se posiciona el indicador numérico Inicialmente aparece un bloque en su parte superior, como en la figura 4.6 donde se puede introducir una etiqueta de identificación para su correspondiente terminal en el diagrama. A esta etiqueta se le puede llamar "Temperatura" para el indicador numérico de la figura 4.1

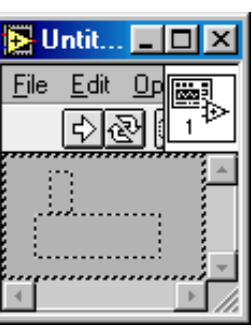

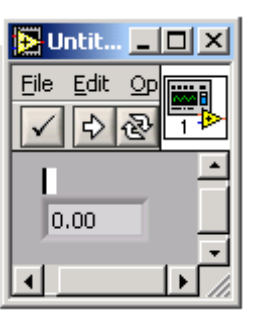

en el panel.

Cuando el ratón se posiciona en algún objeto y se oprime su botón derecho aparece un menú con diferentes opciones de configuración del objeto. En la figura 4.7 se ha seleccionado la

opción "Representation" para el indicador llamado "Temperatura", la cual a su vez presenta un submenú con diferentes tipos de valores numéricos. En nuestro caso se selecciona un flotante de doble precisión (DBL), tal y como se muestra en la figura 4.7.

El control numérico "Límite Superior" que se presenta en el panel de la figura 4.1 se coloca de una manera similar, pero ahora en el menú se selecciona el ícono de un control numérico en forma de perilla (figura 4.5). En el panel de la figura 4.1 se tiene dos objetos de tipo booleano: el control "Apagar" y el indicador "Alarma". Estos objetos se pueden incrustar al panel desde el submenú del botón booleano tal y como se muestra en la figura 4.8. En esta figura también se presenta el submenú de indicadores gráficos que se invoca con el botón "graph" en el Menú "Controls", por medio del cuál se puede insertar el indicador "Progresión de Temperatura" de la figura 4.1 Figura 4.7.- Ejemplo de un menú de

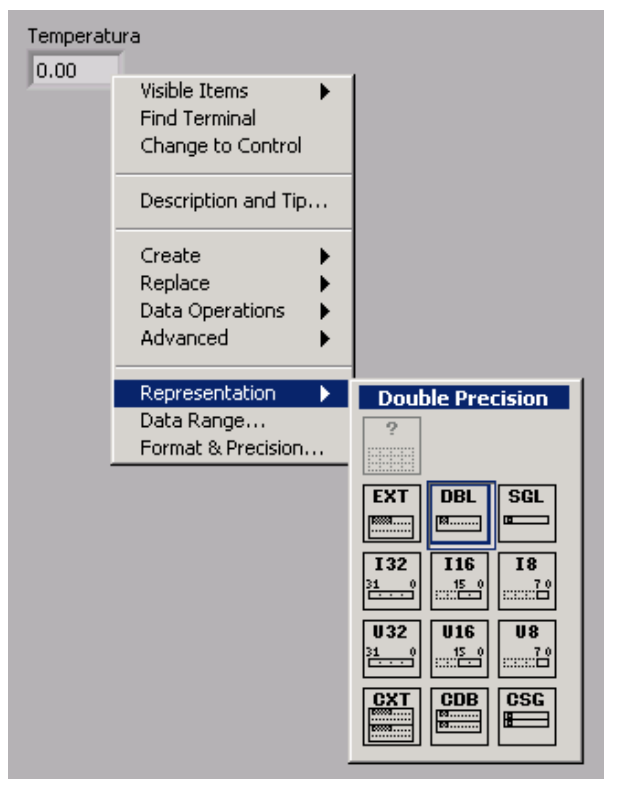

configuración para controles e indicadores.

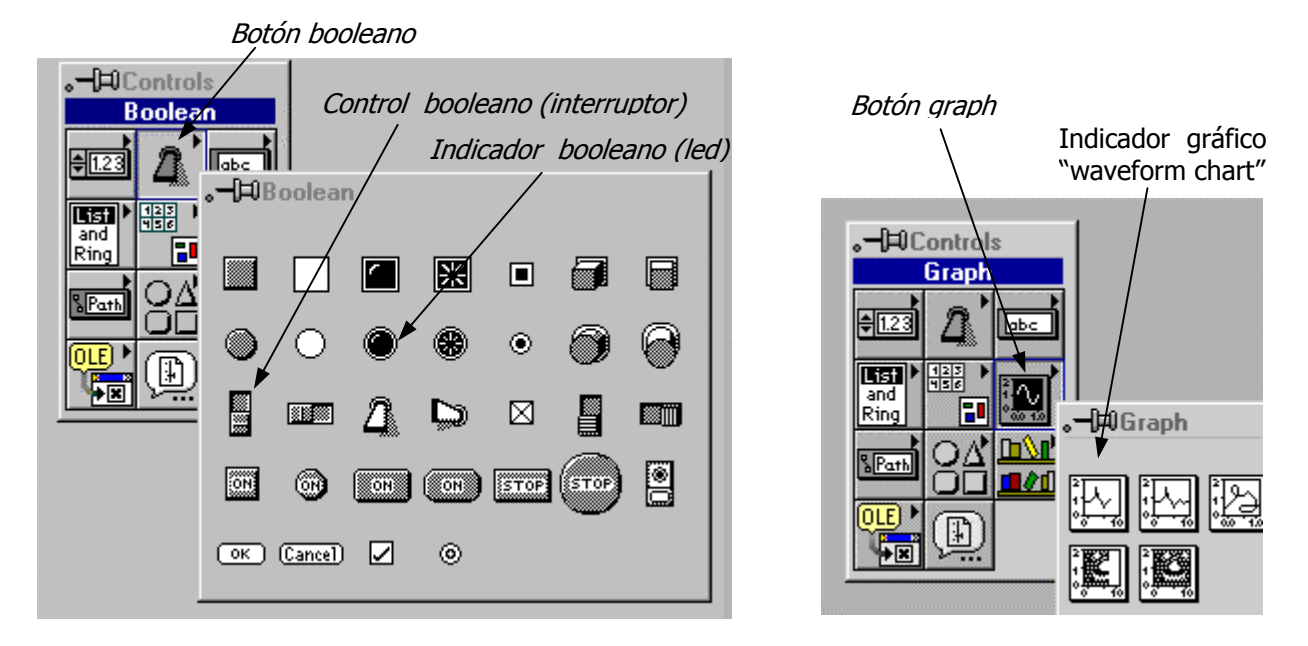

Figura 4.8.- Submenú de controles e indicadores booleanos y submenú de indicadores gráficos.

En la figura 4.9 se muestra el prototipo del panel con los objetos seleccionados y etiquetados como en la figura 4.1, así como el correspondiente diagrama a bloques con las terminales de los objetos insertados en el panel.

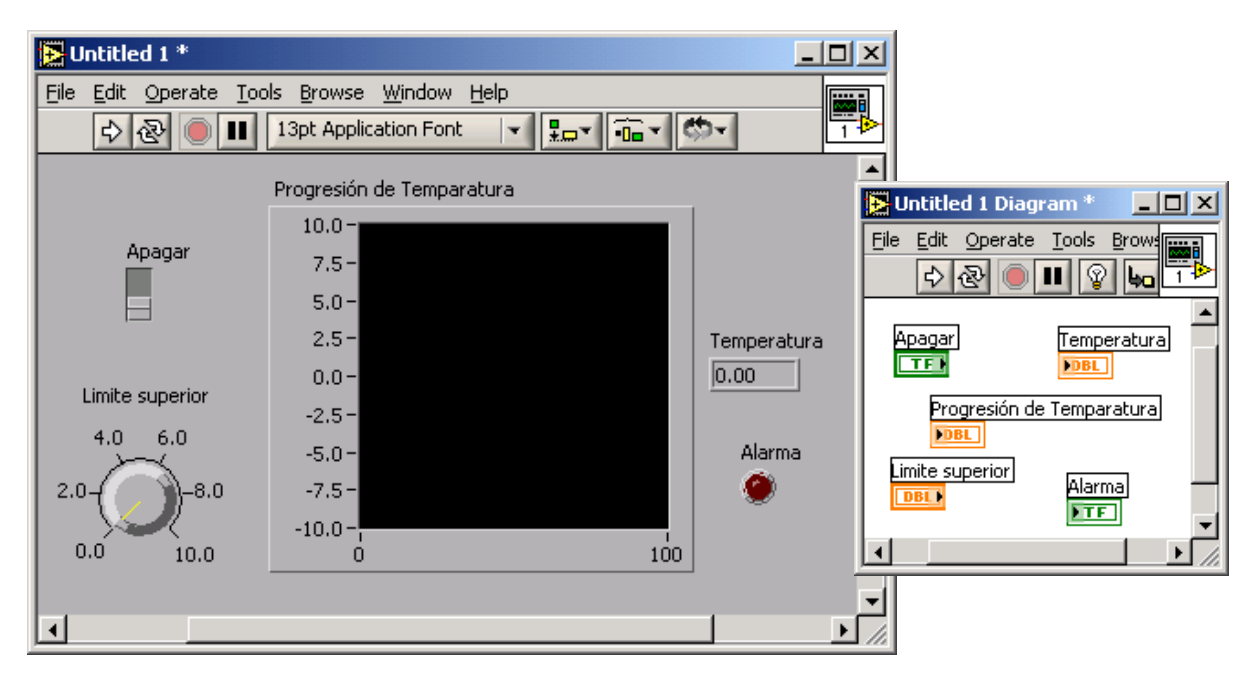

Figura 4.9.- Objetos en el panel y sus correspondientes terminales de conexión en el diagrama.

## *4.5 ALAMBRADO DEL DIAGRAMA*

### **MENÚ DE HERRAMIENTAS**

Antes de iniciar el alambrado del diagrama veamos el Menú de Herramientas que se invoca desde el menú principal con Windows>>Show Tools Palette. Las botones de éste Menú de Herramientas para el panel y el diagrama se describen en la figura 4.10. Cuando se selecciona una herramienta, el apuntador del ratón toma la forma del ícono de la herramienta seleccionada. Las diferentes herramientas del menú se pueden cambiar progresivamente con la tecla Tab, el apuntador del ratón indica la herramienta seleccionada [14,15].

![](_page_33_Figure_6.jpeg)

Sirve para operar los controles y funciones del panel.

Selecciona objetos, los posiciona y cambia su tamaño.

Crea cuadros de texto y edita caracteres alfanuméricos.

Herramienta para alambrar objetos en el diagrama a bloques.

Presenta un menú para los objetos.

Mueve las ventanas sin utilizar las barras de desplazamiento.

![](_page_34_Picture_1.jpeg)

Inserta y quita puntos de paro.

Crea puntos de prueba sobre la trayectoria de los alambres.

![](_page_34_Picture_4.jpeg)

Copia el color de un objeto a otro.

![](_page_34_Picture_6.jpeg)

Cambia el color de objetos letras y ventanas de diagrama y en el panel.

Figura 4.10.- Panel de Herramientas.

Para interconectar los diversos objetos localizados en el panel se utiliza la herramienta para alambrar (ícono de carrete) del Menú de Herramientas. El carrete aparece como apuntador del ratón, el cuál se debe colocar sobre el objeto que se desea alambrar. Cuando se oprime el botón izquierdo del ratón se inicia la conexión y el ratón debe ser desplazado hasta el otro objeto con el cuál se desea hacer la conexión. Cuando se oprime nuevamente el botón izquierdo del ratón, la conexión finaliza. En la figura 4.11 se presenta una simple conexión de un control a un indicador del mismo tipo, de acuerdo a los objetos del diagrama de la figura 4.9.

![](_page_34_Picture_134.jpeg)

Figura 4.11.- Conexión de terminales.

#### **MENÚ DE FUNCIONES**

Así como en el panel, se puede invocar un Menú de Controles e Indicadores. En el diagrama se puede invocar un Menú de Funciones con el botón derecho del ratón, ó con la opción Windows>>Show Functions Palette del menú principal. LabVIEW cuenta con utilerías muy completas para realizar cualquier tipo de operaciones, cálculos y comparaciones con tipos enteros, boleanos, cadenas y arreglos. LabVIEW además incluye librerías de funciones diseñadas específicamente para realizar adquisición de datos, análisis de señales, control de instrumentos con interfases paralelo, serie y GPIB, presentación de información y almacenamiento de datos, entre otras.

En la figura 4.12 se muestra el Menú de Funciones con su botón de Estructuras seleccionado, el cual presenta un submenú con las sentencias de control básicas de cualquier lenguaje formal de programación. En el diagrama del instrumento "Monitoreo de Temperatura.vi" mostrado en la figura 4.2, se observa que el programa utiliza una sentencia while. Para incrustar esta sentencia al diagrama, el ratón debe apuntar a su ícono y seleccionarlo con el botón izquierdo. El objeto incrustado se presenta en el diagrama con su contorno en líneas punteadas y su tamaño puede ser modificado y desplazado con la herramienta selectora de

objetos. Los demás objetos que aparecen en el diagrama de la figura 4.2 se incrustan de manera similar, escogiendo los menús de funciones apropiados. En la figura 4.13 se indican algunos otros botones del menú de Funciones.

![](_page_35_Figure_1.jpeg)

Figura 4.12.- Menú de Funciones con el submenú de Estructuras.

![](_page_35_Figure_3.jpeg)

Figura 4.13.- Algunos botones del menú de Funciones.

# CAPÍTULO 5

## **PROGRAMA DE CONTROL**

En este capítulo se describe el programa principal <<caracterizaciónVI.vi>> por medio de su panel, su diagrama o programa fuente en LabVIEW y un algoritmo en pseudocódigo. También se presenta el pseudocódigo de un subinstrumento desarrollado y se describe a las principales componentes de su diagrama.

## *5.1 PROGRAMA CARACTERIZACIÓNVI.VI*

Se desarrolló un programa llamado <<caracterizaciónVI.vi>>, para obtener la característica V-I de celdas solares por medio de la tarjeta multifuncional de adquisición de datos LabPC-1200. El programa se escribió en el lenguaje gráfico G de LabVIEW 6.1, el cual permite generar instrumentos virtuales de fácil operación para el usuario. El programa principal utiliza varios subinstrumentos virtuales (subVI), los cuales son equivalentes a las funciones o subrutinas de otros lenguajes formales, pero con la característica y ventaja de que pueden ser ejecutados y corregidos en forma individual e independiente del programa principal.

El programa desarrollado aplica un voltaje VA conocido, a la muestra bajo estudio, y mide la corriente I que circula por ella. El programa genera un barrido de voltaje para producir la gráfica V vs I y determina experimentalmente los valores de Voc, Isc y Pmax. Con estos valores se calcula el factor de llenado y la eficiencia de la conversión fotovoltaica. El programa tiene la capacidad de realizar las siguientes acciones:

- Enviar códigos al CDA para producir voltajes de salida.
- Leer los voltajes VA y VM y calcular la corriente que circula a través de la muestra.
- Generar un barrido de VA.
- Graficar la característica V-I en tiempo real.
- Determinar los valores de Isc y Voc y Pmax.
- Resolver las ecuaciones (2.7) y (2.8).
- Almacenar en un archivo la información.
- Graficar la información de barridos previamente almacenados.

## *5.2 PANEL*

Cuando se carga el programa, en la pantalla del monitor se presenta el panel frontal del instrumento tal y como se ilustra en la figura 5.1. El programa se ejecuta desde la barra de herramientas de LabVIEW y espera a que se active una de las tres siguientes opciones de trabajo, haciendo clíc con el ratón en su respectivo control booleano.

![](_page_37_Figure_0.jpeg)

Figura 5.1.- Panel del instrumento caracterizaciónVI.vi.

• **Barrido.** Permite generar un barrido para caracterizar la muestra.

Al elegir este modo de ejecución el programa presenta una pantalla como la que se muestra en la figura 5.2, para introducir los valores de los voltajes inicial (Vi) y final (Vf) (en milivolts) entre los cuales se realizara el barrido. El intervalo de estos voltajes es de ±5V. La ejecución del barrido se inicia cuando se activa con el ratón el control booleano INICIAR (botón). Las mediciones se presentan en el indicador gráfico de la figura 5.1 punto a punto y en tiempo real. Al terminar el barrido se actualizan los indicadores de caracterización en la parte inferior del panel y aparece un mensaje indicando si se quieren guardar los datos o no. Si se guardan los datos pedirá la ruta y el nombre del archivo donde se desean almacenar.

![](_page_37_Picture_4.jpeg)

Figura 5.2.- Ventana para introducir al programa los valores de voltaje.

• **Archivo.** Permite visualizar archivos.

Al elegir este modo de ejecución el programa abre de inmediato una ventana solicitando el nombre del archivo que se desea abrir. Al abrir el archivo se muestra en el indicador gráfico la curva V vs I de los datos leídos y sus valores de caracterización. El nombre del archivo aparece en la parte superior derecha del indicador gráfico.

• **Detener.** Termina la ejecución del programa.

## *5.3 PSEUDOCÓDIGO*

En las siguientes líneas se presenta la estructura del pseudocódigo propuesto para el programa <<caracterizaciónVI.vi>>, donde la notación **ES** corresponde al evento de la estructura y **S** corresponde a la secuencia que se ejecuta en los diagramas en LabVIEW descritos más adelante. Los subinstrumentos utilizados se indican con **negrita.**

#### **carcterizaciónVI.vi**

Espera que se active alguno de los controles BARRIDO, ARCHIVO ó DETENER ES0) BARRIDO. Abre ventana para introducir los valores del voltaje inicial y final y para iniciar la ejecución de un barrido Espera INICIO=1 Inicializa arreglos y variables Calcula el número de puntos a graficar =  $(Vf - Vi) / Res$ Repite desde  $i = 0$  hasta no. de puntos calculado  $VA = Vi + (i * Res)$ **Generate 1 Point on 1 Channel.vi** Instrumento proporcionado en las librerias de LabVIEW para enviar el voltaje VA hacia la respectiva salida analógica de la tarjeta LabPC-1200 S0 Espera un tiempo para estabilizar el voltaje de salida VA S1 **AI Read One Scan.vi** Instrumento proporcionado en las librerías de LabvIEW para raelizar la lectura de VM IM =  $(VA - VM)/56Ω$  Actualiza arreglos de VM e IM Actualiza el indicador gráfico V vs I **calculo.vi** Calcula los parámentros fundamentales de la celda bajo estudio **Write to Spreadsheet File.vi** Desea almacenar la información? Si: Solicita nombre y ruta del archivo dende se almacenara la informacion ES1) ARCHIVO. **Read From Spreadsheet File.vi** Permite abrir un archivo Separa valores leídos del archivo en arreglos Vm e IM Actualiza indicador grafico V vs I Separa nombre del archivo leído y preséntalo en el panel ES2) DETENER. Detiene la ejecución del programa y sale de su aplicación mostrando un mensaje de

Fin

confirmación.

## *5.4 DIAGRAMAS*

#### **BARRIDO**

En la figura 5.3 se presenta el diagrama en LabVIEW cuando se ejecuta la opción BARRIDO. Las diferentes sentencias utilizadas se describen en las siguientes lìneas.

• Sentencia While.

Esta sentencia ejecuta repetidamente el diagrama que se encuentra dentro de ella hasta que se cumpla su condición booleana de paro. En nuestro caso, esta sentencia encierra a todo el programa completo y se utiliza para detener su ejecución, como veremos ma adelante.

![](_page_39_Figure_5.jpeg)

Dos secuencias simples

Figura 5.3.- Diagrama para la opción BARRIDO.

#### • Estructura de Eventos.

Esta sentencia esta formada por secuencias particulares, donde cada una de ellas tiene un modo particular de ejecución a partir de ciertos eventos que pueden ser controlados por medio del teclado o del ratón, o bien, por medio de objetos que se encuentren en el panel frontal. En nuestro caso tenemos tres secuencias cuya ejecución se activa por medio de tres controles colocados en el panel frontal (BARRIDO, ARCHIVO y DETENER en la figura 5.1). En la figura 5.3 se presenta el diagrama de la secuencia que se ejecuta cuando se activa el control BARRIDO. Dentro de esta secuencia se ejecuta una sentencia Case.

• Sentencia Case.

Esta sentencia ejecuta uno de dos diagramas dependiendo del estado de un control booleano. En la figura 5.3 ésta sentencia esta controlada con el control INICIO y se muestra el diagrama cuando INICIO = true, con lo cual se realiza un barrido de caracterización por medio de una sentencia For. Cuando INICIO = false no se tiene diagrama alguno, tal y como se muestra en la figura 5.4. La sentencia Case termina y el programa regresa a la sentencia While inicial. Figura 5.4.- INI=false

![](_page_40_Figure_3.jpeg)

• Sentencia For.

Esta sentencia ejecuta N veces el diagrama que contiene, donde N es la terminal de control de la sentencia. La sentencia tiene un contador i que indica el número de ejecución en proceso. Como se observa en la figura 5.3 utilizamos una sentencia For que se ejecuta tantas veces como el número de puntos que forman el barrido, calculado como: #puntos = (Vf – Vi) / Res. En cada ejecución de la sentencia For se actualiza el valor del voltaje VA que se debe aplicar a la muestra, a partir del contador i de la sentencia. Este voltaje se aplica a la muestra por medio del subVI "Generate 1 Point on 1 Channel.vi" proporcionado en las librerías de LabVIEW.

Después de aplicar el voltaje VA se ejecutan dos secuencias simples, la primera de la cuáles se muestra en la figura 5.5 donde se genera un tiempo de retardo con la finalidad de que el voltaje VA se estabilice en la muestra. La segunda secuencia 1(0..1) es la que se ilustra en la figura 5.3, donde se utiliza el subVI "AI Read One Scan.vi" proporcionado en las librerías de LabVIEW para leer el voltaje VM a través de la muestra. En esta secuencia también se calcula la corriente IM.

![](_page_40_Figure_8.jpeg)

Figura 5.5.- Tiempo de espera.

Los valores de VM e IM son agregados a los arreglos llamados VM(mV) e IM(mA) por medio de registros de corrimiento y enviados al indicador gráfico V vs I, tal y como se ilustra en la figura 5.6. Los registros de corrimiento permiten que se tengan disponibles para su uso, valores actualizados en la ejecución anterior de la sentencia For.

![](_page_40_Figure_11.jpeg)

Figura 5.6.- Actualización de arreglos por medio de Registros de Corrimiento.

Cuando termina la sentencia For los arreglos VM(mV) e IM(mA) contienen todos los puntos que forman el barrido y son procesados por el subVI **calculos.vi**, tal y como se observa en el diagrama de la figura 5.3. Este instrumento determina las principales propiedades de la celda bajo estudio y su diagrama se presenta más adelante. En la figura 5.3 también se utiliza la función "Write To Spreadsheet File.vi" proporcionada en las librerías de labVIEW para almacenar la información de VM e IM en un archivo.

#### **ARCHIVO**

En la figura 5.7 se presenta el diagrama en LabVIEW cuando se ejecuta la opción ARCHIVO, donde se utiliza el subVI "Read From Spreadsheet File" para leer la información de VM e IM almacenada en un archivo. Estos valores son separados en arreglos individuales para ser enviados al indicador gráfico V vs I y al subVI **calculos.vi**. En el diagrama de la figura 5.7 también se determina el nombre del archivo a partir de su ruta de localización completa y se presenta en el nombre de la gráfica por medio de atributos de nodo.

![](_page_41_Figure_3.jpeg)

Figura 5.7.- Diagrama para la opción ARCHIVO.

#### **DETENER**

En la figura 5.8 se presenta el diagrama en LabVIEW cuando se ejecuta la opción DETENER, donde se utiliza una función que presenta un texto y dos botones de respuesta y produce un valor booleano de acuerdo al botòn seleccionado. El programa principal termina si se activa el botón: "Salir de la aplicación".

![](_page_41_Figure_7.jpeg)

Figura 5.8.- Diagrama para la opción DETENER.

### *5.5 SUBINSTRUMENTO CALCULOS.VI*

El subVI **calculos.vi** se utiliza en las opciones de BARRIDO y ARCHIVO como ya se mencionó. Este instrumento encuentra los valores de Isc, Voc y Pmax a partir de los arreglos de entrada IM y VM y calcula el factor de llenado y la eficiencia de conversión fotovoltaica para esos arreglos. El algoritmo para encontrar los valores mencionados y realizar los cálculos se describe en la siguientes líneas:

#### **calculos.vi**

Repite para cada uno de los elementos de los arreglos IM y VM VM(i)  $\geq 0$  ? No: Isc=IM(i) Se actualiza Isc hasta el último punto antes de que la característica pase del tercero al cuarto cuadrante. IM(i)  $\geq 0$  ? No: Voc=VM(i) Se actualiza Voc hasta el último punto antes de que la característica pase del cuarto al primer cuadrante.  $(VM(i) > 0)$  y  $(IM(i) < 0)$  = cierto ? Genera el arreglo Pmax solamente en el Si: Pmax(i) =  $VM(i)*IM(i)$  cuarto cuadrante de la característica. Encuentra el máximo valor del arreglo Pmax  $PT = Voc*Isc$  $Jsc = Isc/AREA$  $FF = (Pmax/PT)*100$ Eficiencia = (Pmax/AREA)\*100 Fin

En la figura 5.9 se presenta el diagrama a bloques de calculos.vi, donde primero se ejecuta una sentencia For. Esta sentencia no tiene un control para su entrada N del número de repeticiones a ejecutar, pero dado que tiene como entradas los elementos de dos arreglos del mismo tamaño, entonces la sentencia se ejecuta una vez para cada elemento de los arreglos IM y VM.

Dentro de la sentencia For se tienen tres sentencias Case individuales, las cuales están controladas por las condiciones lógicas descritas en el pseudocódigo. En la figura 5.9 se presentan las condiciones (false) para actualizar los valores de Isc y Voc. Cuando VM(i) ≥ 0 e IM(i) ≥ 0 ? las respectivas sentencias Case (True) mantienen los últimos valores actualizados de Isc y Voc, tal y como se ilustra en la figura 5.10. En la tercera sentencia Case, durante el tercer cuadrante se forma un arreglo de potencia por medio de registros de corrimiento. Fuera de este cuadrante la sentencia Case que se ejecuta (False) mantiene invariable el arreglo de potencia, como se puede observar en la figura 5.10. Se utiliza una función de arreglos para encontrar el máximo valor del arreglo de potencia Pmax. Con este valor y los valores encontrados para Isc y Voc se realizan los cálculos indicados en el pseudocódigo.

Para que el programa **calculos.vi** pueda ser utilizado como subinstrumento e intercambiar datos con el programa de mayor jerarquía, el VI debe declarar sus valores de entrada y salida por medio de su conector (ver sección 4.2 ícono/conector). El conector se invoca seleccionando la opción "Show Conector" en el submenú del ícono.+- Cuando aparece el conector del VI, con el botón derecho del ratón se presenta un submenú de opciones para el conector, donde se puede seleccionar un patrón de conexiones, o bien, agregar o quitar terminales del conector.

![](_page_43_Figure_1.jpeg)

Figura 5.9.- Diagrama del subinstrumento **calculos.vi.**

![](_page_43_Figure_3.jpeg)

Figura 5.10.- Diagrama del subinstrumento **calculos.vi** con las sentencias Case en el estado opuesto respecto a las mostradas en la figura 5.9.

En nuestro caso escogimos un conector con 10 terminales, 3 de entrada para los arreglos IM y VM y el valor del AREA efectiva de detección de la muestra bajo estudio y 7 terminales de salida para los valores calculados. En la figura 5.11 se presenta el panel del instrumento desarrollado y su conector de 10 terminales.

![](_page_44_Picture_65.jpeg)

Figura 5.11.- Panel del subinstrumento **calculos.vi** y su conector de 10 terminales.

Las terminales de entrada en el conector deben estar asociadas a controles en el panel y las terminales de salida están asociadas a indicadores en el panel. Para conectar una terminal del ícono/conector con un control o indicador deseado se utiliza la herramienta de alambrado del Menú de Herramientas. El ratón se debe posicionar primero en un objeto (control/indicador o conector del ícono/conector) y oprimir su botón izquierdo. El ratón debe ser arrastrado hasta el otro objeto y al soltar el botón se completa la conexión. En la figura 5.11 se realiza la conexión del arreglo VM con la terminal de entrada en el extremo superior izquierdo del conector.

El ícono de **calculos.vi** se editó con un pequeño editor gráfico de LabVIEW que se invoca colocando el ratón en el ícono y oprimiendo su botón derecho. En el submenú que aparece se selecciona la opción "Edit Icon" y se presenta el editor gráfico que se muestra en la figura 5.12.

![](_page_44_Picture_66.jpeg)

Figura 5.12.- Editor de íconos para identificar instrumentos en LabVIEW.

# CAPÍTULO 6

## **RESULTADOS Y CONCLUSIONES**

En este capítulo se describen los resultados obtenidos del trabajo desarrollado y se presentan las características V-I obtenidas para diferentes celdas solares experimentales, así como también la característica de una celda patrón. Se termina con las conclusiones del trabajo.

### *6.1 RESULTADOS*

Como producto del trabajo se presenta un sistema completo para obtener la característica V-I de celdas solares por medio de una PC. En particular, el sistema desarrollado se ha aplicado para caracterizar celdas solares que fabrica experimentalmente el grupo de estado sólido de la ESFM-IPN. El principal resultado obtenido es un programa de fácil interacción con el usuario para obtener la Característica V-I de las muestras bajo estudio. La transferencia V-I se grafica en tiempo real y puede ser almacenada en un archivo. El programa encuentra los valores de Isc, Voc y Pmax y calcula el factor de llenado y la eficiencia de conversión fotovoltaica de la muestra en menos de 90 segundos.

Antes de caracterizar cualquier muestra, se debe calibrar la potencia luminosa generada por la fuente de luz utilizada, a un valor de 100 mW/cm². Esta fuente luminosa es una lámpara de luz blanca, alimentada por una fuente de corriente ajustable. La lámpara se coloca frente a una celda patrón a un distancia aproximada de 40 cms, tal y como se observa en la figura 6.1. La potencia radiante de la lámpara se puede variar ajustando la corriente que circula a través de ella. La potencia de 100 mW/cm² se obtiene cuando los parámetros medidos y calculados de la celda patrón coinciden con los parámetros proporcionados por el fabricante de la celda.

![](_page_45_Figure_6.jpeg)

Figura 6.1.- Celda patrón con una potencia incidente de 100 mW/cm<sup>2</sup> .

En la figura 6.2 se presenta la curva de la celda patrón con sus valores característicos medidos y calculados, lo cuales corresponden a los valores dados por el fabricante de la celda patrón. En las figuras subsecuentes se presentan las características V-I de diferentes muestras de celdas solares, así como sus principales parámetros.

![](_page_46_Figure_0.jpeg)

Figura 6.2.- Celda patrón con una potencia incidente de 100 mW/cm<sup>2</sup> .

![](_page_46_Figure_2.jpeg)

Figura 6.3.- Muestra CBD04.01.

Como se observa, la eficiencia de esta celda es mayor a la eficiencia de la celda patrón, al igual que su factor de llenado. Esta muestra es la de mejor calidad dentro de un lote de 50 celdas solares experimentales.

![](_page_47_Figure_0.jpeg)

![](_page_47_Figure_1.jpeg)

La celda de la figura 6.4 también es de buena calidad, tiene una eficiencia menor a la de la celda patrón pero su factor de llenado es mayor. En las figuras 6.5 y 6.6 se presentan las características de dos celdas con un buen factor de llenado pero una eficiencia relativamente baja. Se consideran éstas celdas como de regular calidad.

![](_page_47_Figure_3.jpeg)

Figura 6.5.- Muestra CBD1a.02.

![](_page_48_Figure_0.jpeg)

Figura 6.6.- Muestra CBD1a.04.

## *6.2 CONCLUSIONES*

En general el trabajo se llevó a cabo en forma satisfactoria cumpliendo las metas establecidas en su inicio y el objetivo planteado se alcanzo plenamente, esto es:

"Desarrollar un sistema de adquisición de datos para caracterizar experimentalmente celdas solares por medio de una PC y un programa escrito en el lenguaje gráfico G de LabVIEW"

Se obtuvo un programa para la caracterización V-I de Celdas Solares de muy fácil interacción con el usuario. El programa se encuentra trabajando adecuadamente en los laboratorios donde el grupo de estado sólido de la ESFM-IPN realiza sus trabajos experimentales. Se concluye que éste grupo de investigación obtuvo grandes beneficios al reducir tiempos de caracterización, al obtener resultados más exactos y confiables y al obtener resultados completos de fácil interpretación.

Antes de desarrollar el presente trabajo, los investigadores realizaban la caracterización de sus muestras en forma manual, es decir, aplicaban un voltaje a la muestra bajo estudio y registraban en su bitácora la corriente generada, procesando posteriormente la información obtenida. Como se puede apreciar, con este rudimentario procedimiento se requería bastante tiempo para obtener una colección suficiente de datos y calcular las propiedades de la muestra. Con éste procedimiento un lote de 50 celdas experimentales se llevaba de 30 a 40 días para caracterizar completamente todas las celdas, ahora, con el sistema desarrollado

solo se requiere de uno a dos días para obtener la caracterización completa de cada una de las celdas.

Con el trabajo que se presenta se contribuyó al desarrollo tecnológico que la institución en particular requiere y se establecen las condiciones para que pueda ser aplicado en las solución de otro tipo de problemas que se encuentran en ámbitos industriales y científicos.

### *6.3 RECOMENDACIONES*

• El costo del sistema experimental que aquí se presenta se puede reducir si se desarrolla una tarjeta de adquisición de datos particular, que se conecte a la PC a través de su puerto paralelo estándar.

• Ampliar el programa para realizar estudios estadísticos de todas las muestras que conforman un lote.

## **REFERENCIAS**

[1] D. I. Schilling, Ch. Belove, *Electronic Circuits, Discrete and Integrated*, McGraw-Hill Inc., 1981.

[2] E. S. Yang, Fundamentals of Semiconductors Devices, McGraw-Hill Book, Inc. 1978.

[3] J. P. McKelvey, Solid State and Semiconductor Physics, Harper & Row and Jhon Waterhill, Inc. 1966.

[4] M..A. Green, Solar Cells, Operating Principles, Technology, and System Applicatons. The University of New South, Kensington, NSW, 1992.

[5] A. L. Fahrenbruch, R. B. Bube, Fundamentals of Solar cells, Photovoltaic Solar – Energy Convertion, Academic Press Inc, New York, 1983.

[6] K. W. Mitchell, "Evalation of the CdS/CdTe Heterojunction Solar cell", Tesis Doctoral, Toledo University, Ohio, 1976.

[7] National Instruments Corp., "The Measurement and Automation Catalog 2002", National Instruments Corp., Austin TX, USA, 2002.

[8] Advantech Co., Ltd., "PCL-711B PC-MultiLab Card User´s Manual", Advantech Co., Ltd., UK, 1994.

[9] National Instruments Corp., "LabVIEW: Measurements Manual", National Instruments Corp., Austin TX, USA, June 2000.

[10] R. F. Coughlin, F. F. Driscol, Amplificadores Operacionales y Circuitos Integrados Lineales, 4ª Edición, 1993, Prentice-Hall Hispanoamericana S.A. México.

[11] National Semiconductor Corp., "Specifying A/D and D/A Converters", Nota de aplicación 156, [www.national.com](http://www.national.com/), Febrero de 1976.

[12] National Instruments Corp, "LabPC-1200/AI User Manual", National Instruments Corp, Austin TX, USA, Abril 1998.

[13] National Instruments Corp, "LabVIEW Graphical Programming for Instrumentation, Users Manual", National Instruments Corp, Austin TX, USA, 1999.

[14] National Instruments, "G Programming Reference Manual" , National Instruments Corp., Austin TX, USA, 1998.

[15] National Instruments, LabVIEW: Graphical Programming for Instrumentation, Tutorial". National Instruments Corp. , Austin TX, USA, 1996.

[16] L. K. Well, J. Travis, *LabVIEW for everyone*, Prentice-Hall Inc., NJ, USA, 1997.